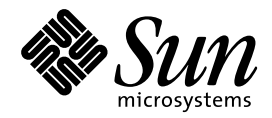

Solaris 7 のシステム管理 (追 補)

Sun Microsystems, Inc. 901 San Antonio Road Palo Alto, CA 94303–4900 U.S.A.

> Part No: 806-2178–10 1999 年 12 月

本製品およびそれに関連する文書は著作権法により保護されており、その使用、複製、頒布および逆コンパイルを制限するライセンスの もとにおいて頒布されます。サン・マイクロシステムズ株式会社の書面による事前の許可なく、本製品および関連する文書のいかなる部 分も、いかなる方法によっても複製することが禁じられます。

本製品の一部は、カリフォルニア大学からライセンスされている Berkeley BSD システムに基づいていることがあります。UNIX は、X/ Open Company, Ltd. が独占的にライセンスしている米国ならびに他の国における登録商標です。フォント技術を含む第三者のソフ トウェアは、著作権により保護されており、提供者からライセンスを受けているものです。

RESTRICTED RIGHTS: Use, duplication, or disclosure by the U.S. Government is subject to restrictions of FAR 52.227–14(g)(2)(6/87) and FAR 52.227–19(6/87), or DFAR 252.227–7015(b)(6/95) and DFAR 227.7202–3(a).

本製品に含まれる HG 明朝 L と HG ゴシック B は、株式会社リコーがリョービイマジクス株式会社からライセンス供与されたタイプ フェースマスタをもとに作成されたものです。平成明朝体 W3 は、株式会社リコーが財団法人 日本規格協会 文字フォント開発・普及セ<br>ンターからライセンス供与されたタイプフェースマスタをもとに作成されたものです。また、HG 明朝 L と HG ゴシック B の補助漢字<br>部分は、平成明朝体 W3 の補助漢字を使用しています。なお、フォントとして無断複製することは禁止されています。

Sun、Sun Microsystems、AnswerBook2、AnswerBook、Java、JDK、Power Management、Sun Enterprise は、米国およびその他の国 における米国 Sun Microsystems, Inc. (以下、米国 Sun Microsystems 社とします) の商標もしくは登録商標です。

サンのロゴマークおよび Solaris は、米国 Sun Microsystems 社の登録商標です。

すべての SPARC 商標は、米国 SPARC International, Inc. のライセンスを受けて使用している同社の米国およびその他の国における商標 または登録商標です。SPARC 商標が付いた製品は、米国 Sun Microsystems 社が開発したアーキテクチャに基づくものです。

OPENLOOK、OpenBoot、JLE は、サン・マイクロシステムズ株式会社の登録商標です。

本書で参照されている製品やサービスに関しては、該当する会社または組織に直接お問い合わせください。

OPEN LOOK および Sun Graphical User Interface は、米国 Sun Microsystems 社が自社のユーザおよびライセンス実施権者向けに開発し ました。米国 Sun Microsystems 社は、コンピュータ産業用のビジュアルまたはグラフィカル・ユーザインタフェースの概念の研究開発 における米国 Xerox 社の先駆者としての成果を認めるものです。米国 Sun Microsystems 社は米国 Xerox 社から Xerox Graphical User Interface の非独占的ライセンスを取得しており、このライセンスは米国 Sun Microsystems 社のライセンス実施権者にも適用されます。

本書は、「現状のまま」をベースとして提供され、商品性、特定目的への適合性または第三者の権利の非侵害の黙示の保証を含みそれに 限定されない、明示的であるか黙示的であるかを問わない、なんらの保証も行われないものとします。

本製品が、外国為替および外国貿易管理法 (外為法) に定められる戦略物資等 (貨物または役務) に該当する場合、本製品を輸出または日 本国外へ持ち出す際には、サン・マイクロシステムズ株式会社の事前の書面による承諾を得ることのほか、外為法および関連法規に基づ く輸出手続き、また場合によっては、米国商務省または米国所轄官庁の許可を得ることが必要です。

原典: *Solaris 7 System Administration Supplement*

Part No: 806–1650–10

Revision A

© 1999 by Sun Microsystems, Inc.

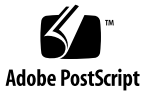

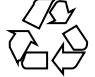

# 目次

はじめに **vii**

- **1.** 新規機能の概要 **1**
- **2.** デバイス構成の強化 **7** SPARC: ホットプラグ可能なシステムボードのための動的再構成 7 デバイス構成の改善 (devfsadm) 8 x86: cfgadm コマンドによる PCI ホットプラグ 9 x86: ホットプラグ機能をサポートするハードウェア 9 x86: cfgadm コマンドによる PCI ホットプラグ 9 ▼ x86: PCI スロット構成情報を表示するには 10 ▼ x86: PCI アダプタカードを取り外すには 11  $\blacktriangledown$  x86: PCI アダプタカードを追加するには 12 x86: PCI 構成の問題の解決 14 SCSI ホットプラグ機能 (cfgadm) 15 アタッチメントポイント 15 cfgadm コマンドによる SCSI ホットプラグ接続 17 ▼ すべてのデバイスの構成情報を表示するには 18 ▼ SCSI コントローラを構成解除するには 19 ▼ SCSI コントローラを構成するには 20 ▼ SCSI デバイスを構成するには 20

目次 **iii**

- ▼ SCSI コントローラを切り離すには 21
- **▼ SCSI コントローラを接続するには 23**
- ▼ SCSI バスに SCSI デバイスを追加するには 24
- **▼ SCSI コントローラにある同一のデバイスを置き換えるには 25**
- ▼ SCSI デバイスを取り外すには 27
- **3.** ファイルシステムの強化 **29**

```
DVD のサポート 29
```
Universal Disk Format ファイルシステムの使用 30

UDF の機能と利点 30

ハードウェアとソフトウェアの要件 31

- ▼ DVD-ROM デバイスを接続するには 31
- ▼ DVD-ROM デバイス上のファイルにアクセスするには 32
- UDF ファイルシステムのパラメータを表示するには 32
- **▼ UDF** ファイルシステムを作成するには 33
- ▼ UDF ファイルシステムのタイプを調べるには 33
- **▼** UDF ファイルシステムを検査するには 33
- ▼ UDF ファイルシステムをマウントするには 34
- **▼ UDF** ファイルシステムをマウント解除するには 34
- デバイスに UDF ファイルシステムとボリューム名のラベルを付けるには 34 UFS ファイルシステムでのアクセス時刻更新の遅延 35
- **4.** 診断機能の強化 **37**
	- コアファイル管理の強化 (coreadm) 37

構成可能なコアファイルパス 38

- コアファイル名の拡張 39
- コアファイル名パターンの設定 40
- setuid プログラムがコアファイルを生成するように設定する 40
- ▼ 現在のコアダンプ構成を表示するには 41
- ▼ コアファイル名パターンを設定するには 41
- ▼ コアファイル名パターンを表示するには 42
- ▼ プロセス別コアファイルパスを有効にするには 42
- ▼ グローバルコアファイルパスを有効にするには 42 コアファイルで発生する問題の解決 43

## リモートシステム用の新しいコンソール機能 43

- 実行レベル変更時の補助コンソールメッセージの使用 45
- 対話式ログインセッション時の consadm コマンドの使用 46
- ▼ 補助 (リモート) コンソールを有効にするには 47
- ▼ 補助 (リモート) コンソールのリストを表示するには 47
- ▼ システムリブート時に補助 (リモート) コンソールを有効にするには 48
- ▼ 補助 (リモート) コンソールを無効にするには 49

改良されたシステムブートとエラーメッセージ形式 50

システムブートとエラーメッセージ形式の変更 50

- ▼ システムメッセージ ID を有効にするには 51
- **▼** システムメッセージ ID を無効にするには 51
- **5.** システム管理の注意事項 **53**

BIND 8.1 への移行 53

AnswerBook2 サーバーソフトウェアの更新 53

SPARC: Power Management ソフトウェアでの cron ジョブの実行 54

**vi** Solaris 7 のシステム管理 (追補) ♦ 1999 年 12 月

## はじめに

『*Solaris*TM *7* のシステム管理 *(*追補*)*』では、Solaris 7 – 11/99、8/99、5/99、およ び 3/99 ソフトウェアリリースの新しいシステム管理機能の使い方を説明します。

### 関連マニュアル

このマニュアルでは、Solaris の新しいリリースにおいて追加および変更された機能 について説明します。ここでの説明は、すでにリリースされている Solaris 7 のマ ニュアルセットの内容を補足または変更するものです。

## **Sun** のマニュアルの注文方法

Sun Software Shop プログラムを利用して、米国 Sun Microsystems™, Inc. (以 降、Sun™ とします)のマニュアルまたは AnswerBook2™ CD をご注文いただけま す。

マニュアルのリストと注文方法については、http://www.sun.com/software/ shop を参照してください。

## **Sun** のオンラインマニュアル

http://docs.sun.com では、Sun が提供しているオンラインマニュアルを参照す ることができます。マニュアルのタイトルや特定の主題などをキーワードとして、 検索を行うこともできます。

### 表記上の規則

このマニュアルでは、次のような字体や記号を特別な意味を持つものとして使用し ます。

表 **P–1** 表記上の規則

| 字体または記号   | 意味                                                  | 例                                                               |
|-----------|-----------------------------------------------------|-----------------------------------------------------------------|
| AaBbCc123 | コマンド名、ファイル名、ディレ<br>クトリ名、画面上のコンピュータ<br>出力、コード例を示します。 | .login ファイルを編集します。<br>1s -a を使用してすべてのファイ<br>ルを表示します。<br>system% |
| AaBbCc123 | ユーザーが入力する文字を、画面<br>上のコンピュータ出力と区別して<br>示します。         | system% su<br>password:                                         |
| AaBbCc123 | 変数を示します。実際に使用する<br>特定の名前または値で置き換えま<br>す。            | ファイルを削除するには、rm<br>filename と入力します。                              |
| ſΙ        | 参照する書名を示します。                                        | 『コードマネージャ・ユーザーズ<br>ガイド』を参照してください。                               |

**viii** Solaris 7 のシステム管理 (追補) ♦ 1999 年 12 月

表 **P–1** 表記上の規則 続く

| 字体または記号 | 一章味                                            | 例                                                           |
|---------|------------------------------------------------|-------------------------------------------------------------|
|         | 参照する章、節、ボタンやメ<br>ニュー名、強調する単語を示しま<br>す。         | 第5章「衝突の回避」を参照して<br>ください。<br>この操作ができるのは、「スー<br>パーユーザー  だけです。 |
|         | 枠で囲まれたコード例で、テキス<br>トがページ行幅を超える場合に、<br>継続を示します。 | sun% grep ' <sup>A</sup> #define \<br>XV VERSION STRING'    |

ただし AnswerBook2 では、ユーザーが入力する文字と画面上のコンピュータ出力 は区別して表示されません。

コード例は次のように表示されます。

■ C シェルプロンプト

system% **command y**|**n** [*filename*]

■ Bourne シェルおよび Korn シェルのプロンプト

system\$ **command y**|**n** [*filename*]

■ スーパーユーザーのプロンプト

system# **command y**|**n** [*filename*]

[ ] は省略可能な項目を示します。上記の例は、*filename* は省略してもよいことを示 しています。

| は区切り文字 (セパレータ) です。この文字で分割されている引数のうち1つだけ を指定します。

キーボードのキー名は英文で、頭文字を大文字で示します (例: Shift キーを押しま す)。ただし、キーボードによっては Enter キーが Return キーの動作をします。

ダッシュ (-) は 2 つのキーを同時に押すことを示します。たとえば、Ctrl-D は Control キーを押したまま D キーを押すことを意味します。

## 一般規則

■ 「x86」という用語は、一般に Intel 8086 ファミリに属するマイクロプロセッサを 意味します。これには、Pentium、Pentium Pro、Pentium II、Pentium II Xeon、 Pentium III、Celeron の各プロセッサ、および AMD、Cyrix が提供する互換マイ クロプロセッサチップが含まれます。このマニュアルでは、このプラットフォー ムのアーキテクチャ全体を指すときに「x86」という用語を使用し、製品名では 「Intel 版」という表記で統一しています。

<sup>第</sup> **1** <sup>章</sup>

## 新規機能の概要

この章では、Solaris 7 – 11/99、8/99、5/99、および 3/99 リリースのオペレーティ ング環境に追加された新しい機能について説明します。

表 **1–1** Solaris 7 の新規機能

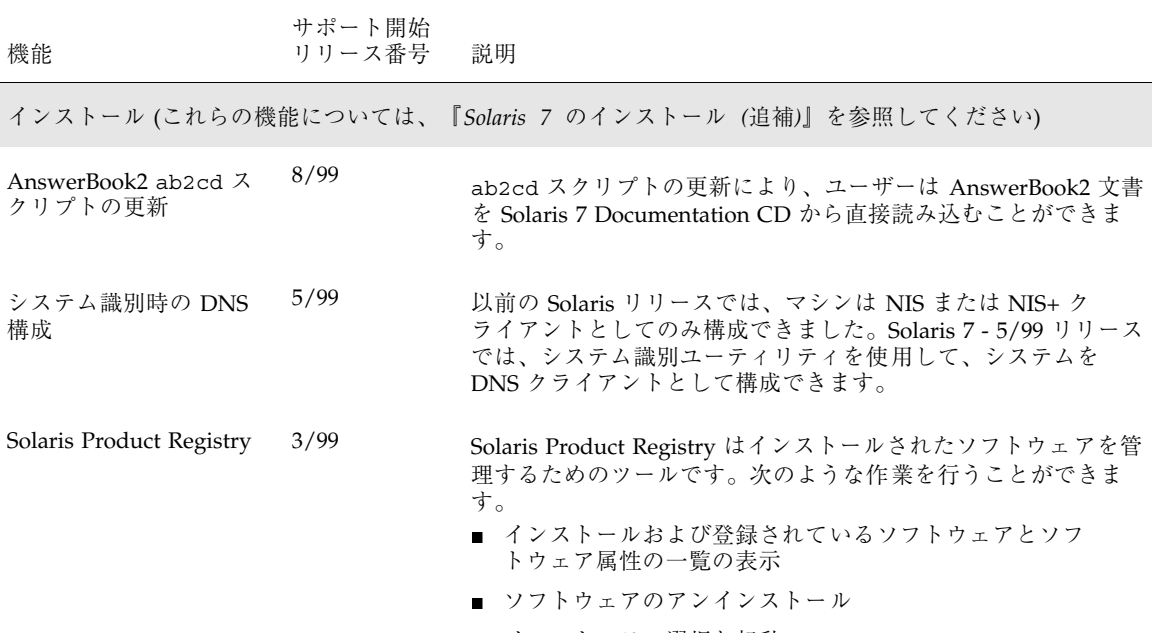

■ インストーラの選択と起動

**1**

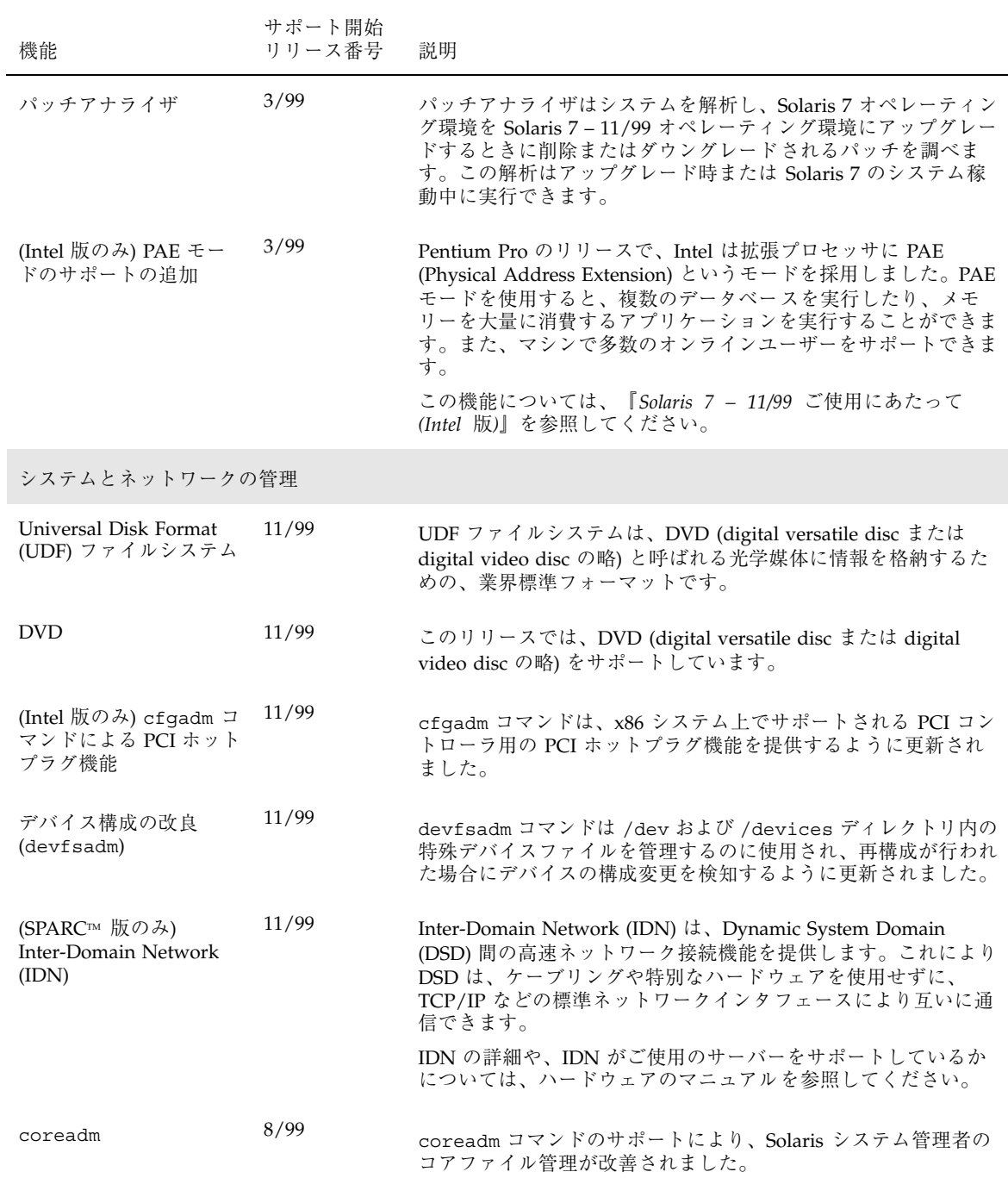

**2** Solaris 7 のシステム管理 (追補) ♦ 1999 年 12 月

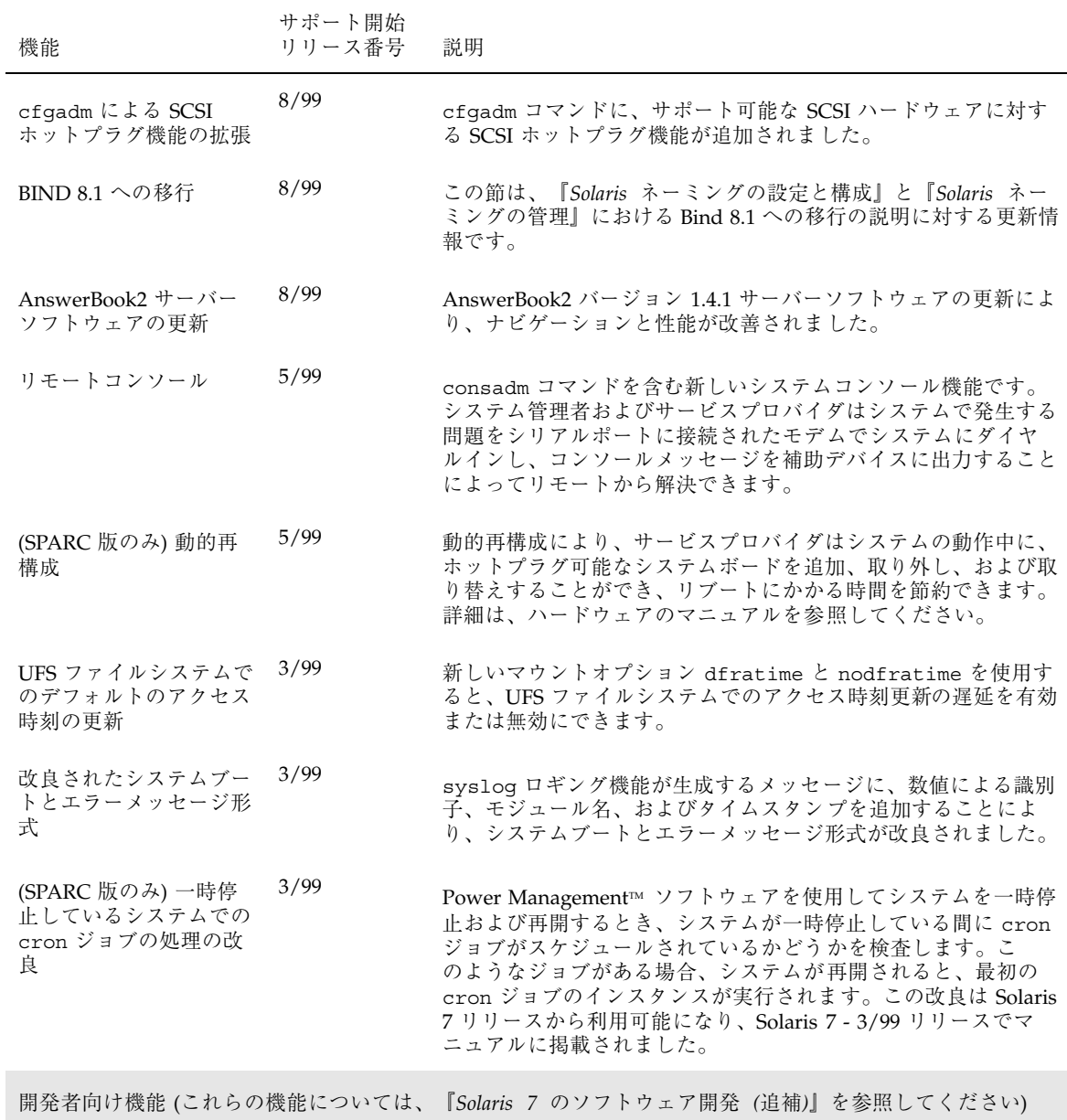

新規機能の概要 **3**

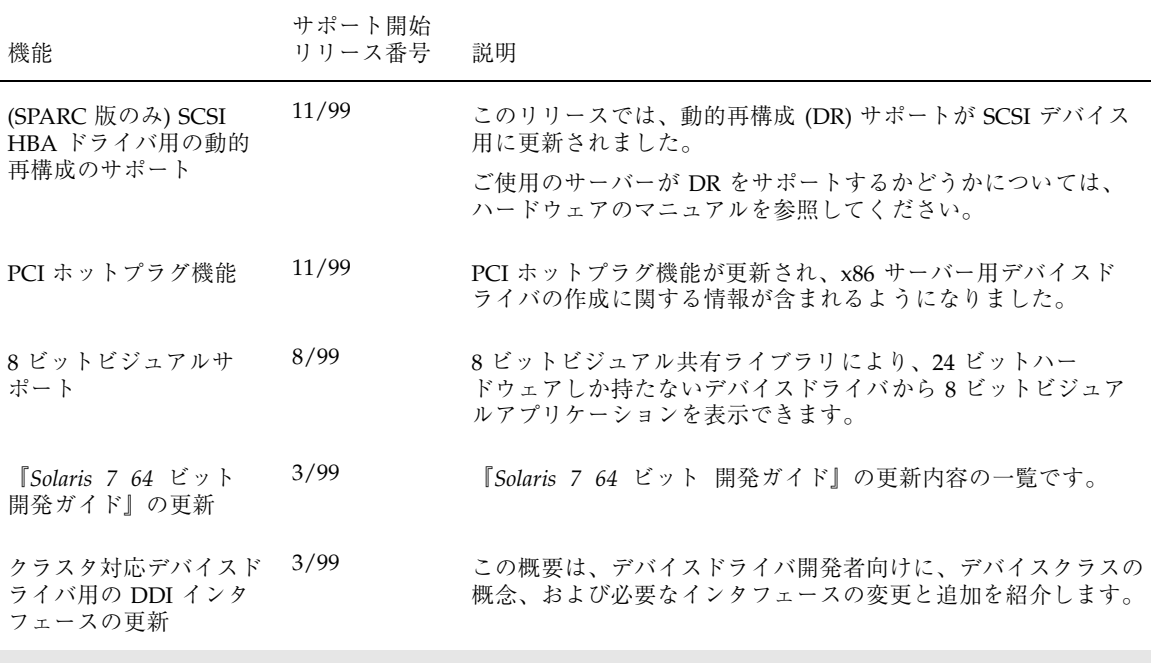

JavaTM Development Kit (これらの機能については、『*Solaris 7* のソフトウェア開発 *(*追補*)*』を参照してくだ さい)

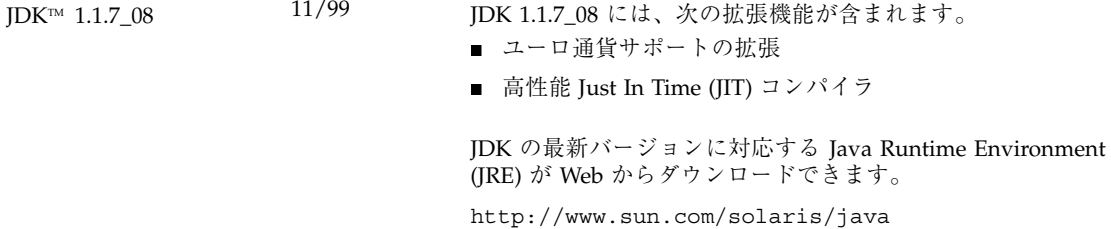

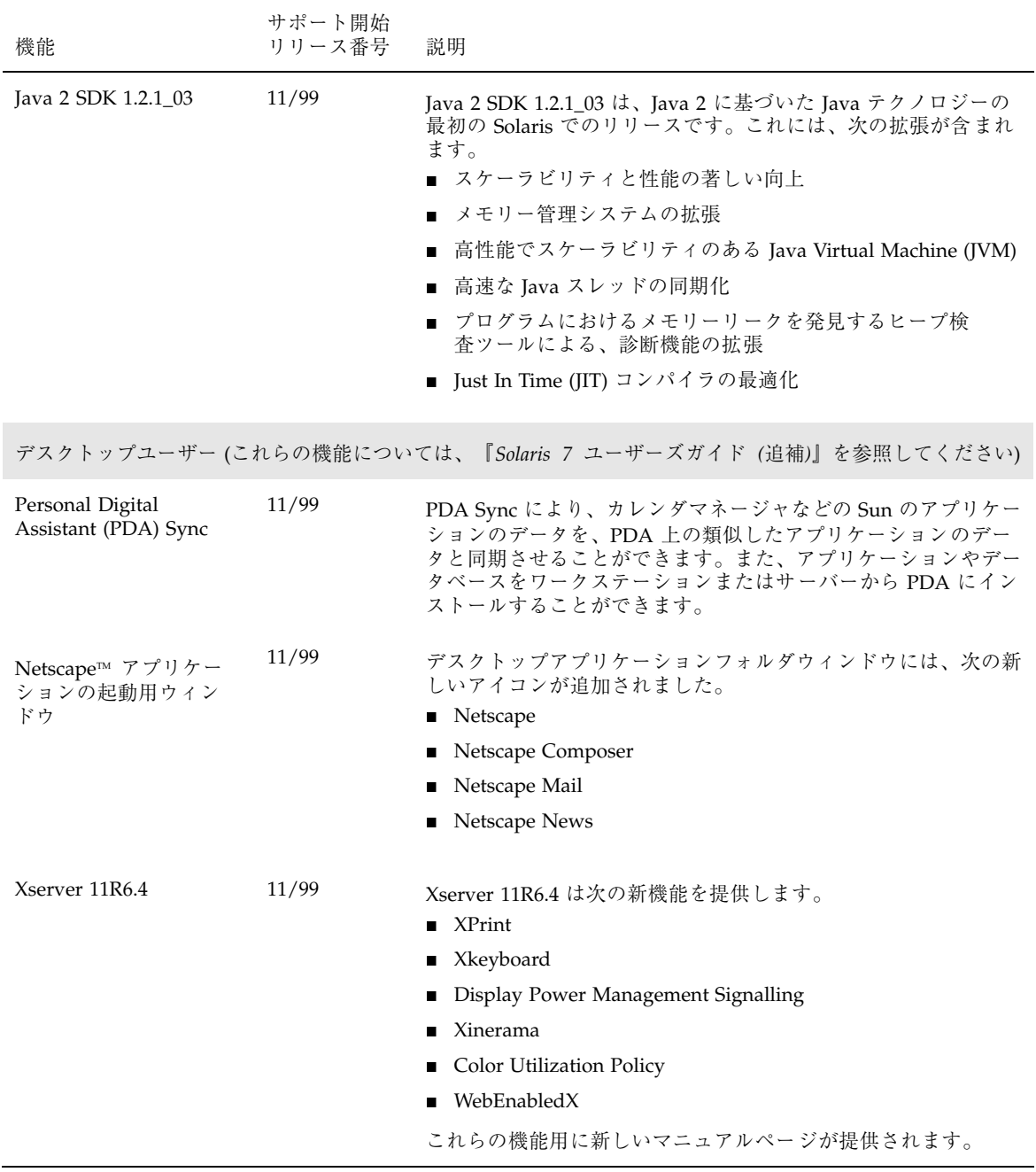

新規機能の概要 **5**

Solaris 7 のシステム管理 (追補) ♦ 1999 年 12 月

<sup>第</sup> **2** <sup>章</sup>

## デバイス構成の強化

この章では、次の新しいシステム管理の情報について説明します。

- 7ページの「SPARC: ホットプラグ可能なシステムボードのための動的再構成<sup>1</sup>
- 8ページの「デバイス構成の改善 (devfsadm)」
- 9ページの「x86: cfgadm コマンドによる PCI ホットプラグ」
- 15ページの「SCSI ホットプラグ機能 (cfgadm)」

注 **-** 最新のマニュアルページを参照するには、man コマンドを使用してください。 Solaris 7 – 11/99 のマニュアルページには、「*Solaris 7 Reference Manual Collection*」には記載されていない新しい情報が提供されています。

## **SPARC:** ホットプラグ可能なシステムボードのた めの動的再構成

この機能は、Solaris 7 - 5/99 ソフトウェアリリースで変更されました。

動的再構成 (DR) を使用すると、システムボードが故障しても、サーバーを停止せ ずにそのボードを論理的に切り離し、物理的に取り外して交換し、そして論理的に 接続することができます。これにより、停止時間とリブートにかかる時間を節約で きます。ボードを切り離した後、交換用のボードがなくても、サーバーは動作を継 続できます。ドメインをサポートするサーバーでは、動的再構成 (DR) を使用する と、あるドメインから別のドメインに故障していないボードを割り当てることがで

**7**

きます。一部のサーバーでは、CPU およびメモリーボードも論理的に接続または切 り離すことができます。

通常、システム管理者が DR コマンドを実行し、サービスプロバイダが実際のボー ドの交換を行います。このバージョンの DR をサポートするのは、特定の SPARC サーバーだけです。サーバーが DR をサポートするかどうかについては、ハー ドウェアのマニュアルを参照してください。

### デバイス構成の改善 **(**devfsadm**)**

この機能は、Solaris 7 - 11/99 ソフトウェアリリースで更新されました。

devfsadm コマンドにより、/dev および /devices ディレクトリにある特殊デ バイスファイルを管理する機能が改善されています。これには動的再構成イベント のサポートも含まれます。

以前の Solaris リリースでのデバイス構成は、/devices ディレクトリにある物理デ バイスエントリを管理する drvconfig と、/dev ディレクトリにある論理デバイ スエントリを管理する 5 つのリンクジェネレータ

devlinks、disks、tapes、ports、および audlinks によって処理されていま した。

これらのユーティリティは、ホットプラグ可能なデバイスに対応しておらず、複数 のインスタンスを持つデバイスにも柔軟な対応は行えませんでした。互換性を維持 する目的から drvconfig と他のリンクジェネレータは devfsadm ユーティリティ へのシンボリックリンクになっています。ホットプラグ可能なデバイスの詳細は、 『*Solaris* のシステム管理 *(*第 *1* 巻*)*』を参照してください。

再構成ブート処理と、動的再構成イベントに応えての /dev および /devices ディ レクトリの更新は、devfsadm コマンドのデーモンバージョンである devfsadmd によって処理されます。このデーモンは、システムがブートしたとき /etc/rc\* ス クリプトによって起動されます。

devfsadmd は再構成イベントにより発生するデバイス構成の変更を自動的に検知す るため、このコマンドを対話的に実行する必要はありません。

詳細は、devfsadm(1M) のマニュアルページを参照してください。

#### **8** Solaris 7 のシステム管理 (追補) ♦ 1999 年 12 月

### **x86:** cfgadm コマンドによる **PCI** ホットプラグ

cfgadm コマンドは Solaris 7 - 11/99 ソフトウェアリリースにおいて更新され、x86 システムでサポートされる PCI アダプタカードに対し PCI ホットプラグ機能を提供 します。ここでの説明は、『*Solaris* のシステム管理 *(*第 *1* 巻*)*』の「デバイスの管 理」で説明されているデバイスの管理に関する情報を補足するものです。

PCI アダプタカードのホットプラグ機能により、システムをリブートすることな く、実行中のシステムに PCI アダプタカードを追加したり削除したりする機能を提 供します。

Sun の高可用性方針の一部であるこの機能は、代替パスを提供するというような付 加的な階層化製品や、デバイスに障害が発生した場合フォルトトレランスを提供す るフェイルオーバーソフトウェアなどと組み合わせて使用できるように設計され ています。

高可用性ソフトウェアがない場合は、障害を起こしたデバイスを交換するとき に、アプリケーションの停止、デバイスの構成解除、追加または削除操作をすべて 手動で行うことになります。

#### **x86:** ホットプラグ機能をサポートするハードウェア

現在、PCI ホットプラグ機能は Intel プラットフォームでサポートされています。 ホットプラグ機能をサポートする PCI ハードウェアのリストについては、『*Solaris 7 (Intel Platform Edition) 11/99 Hardware Compatibility List*』を参照してください。

#### **x86:** cfgadm コマンドによる **PCI** ホットプラグ

次の節では、いくつかのホットプラグ操作を説明し、PCI アダプタカードについて ホットプラグを行う手順を説明します。

#### **PCI** アダプタカードの取り外し

接続されているシステムリソースがアクティブではない PCI アダプタカードは、デ バイスドライバがホットプラグ機能をサポートする場合、取り外すことができます。

デバイス構成の強化 **9**

PCI アダプタカードがアクティブなシステムリソースになっている場合、取り外す ことはできません。取り外せる PCI アダプタカードは次の条件を満たす必要があり ます。

- デバイスドライバがホットプラグ機能をサポートしている
- 基幹となるリソースは、別のパスでアクセスできる

たとえば、システムに Ethernet カードが 1 枚だけインストールされている場合は、 ネットワーク接続を解除せずに Ethernet カードを取り外すことはできません。ネッ トワーク接続を維持しながら取り外すには、別の階層化ソフトウェアのサポートが 必要です。

PCI アダプタカードを取り外す詳細な手順は、11ページの「x86: PCI アダプタカー ドを取り外すには」を参照してください。

#### **PCI** アダプタカードの取り付け

PCI アダプタカードは次の条件を満たすとき、システムに追加できます。

- 空きスロットがある
- デバイスドライバがこのアダプタカードに対するホットプラグ機能をサポートし ている

PCI アダプタカードを取り付ける詳細な手順は、12ページの「x86: PCI アダプ タカードを追加するには」を参照してください。

次の例では、わかりやすくするため PCI アタッチメントポイントだけを示していま す。実際のシステムに示されるアタッチメントポイントは、システム構成により異 なります。

#### ▼ x86: PCI スロット構成情報を表示するには

cfgadm(1M) コマンドを使用すると、PCI ホットプラグ可能なデバイスとシステム のスロットの状態を表示できます。

- **1.** スーパーユーザーになります。
- **2. PCI** スロット構成情報を表示します。

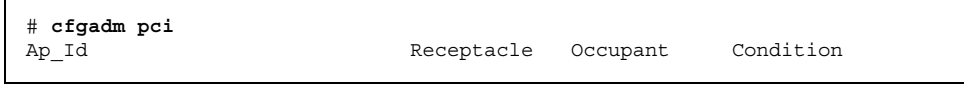

**(**続く**)**

**10** Solaris 7 のシステム管理 (追補) ♦ 1999 年 12 月

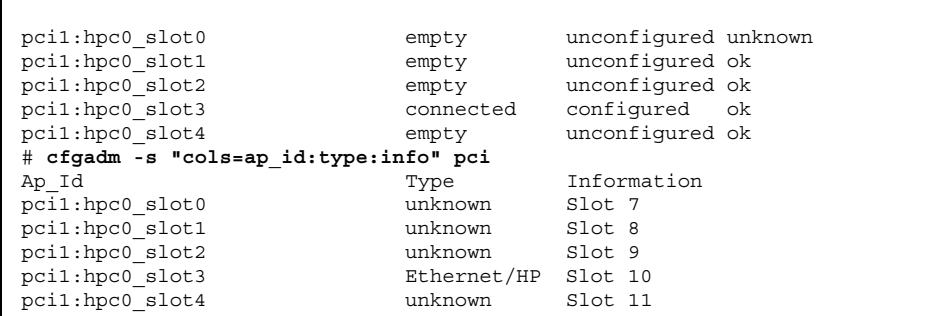

論理 ap\_id である pci1:hpc0\_slot0 は、そのホットプラグ可能スロット Slot 7 (このスロットの物理的な識別子) の論理 ap\_id です。構成要素 hpc0 は、 このスロットのホットプラグ可能アダプタカードを表し、pci1 は PCI バスインス タンスを表します。Type フィールドは、そのスロットにある PCI アダプタカード の種類を表します。

### ▼ x86: PCI アダプタカードを取り外すには

**1.** スーパーユーザーになります。

**2.** コントローラが入っているスロットを調べます。

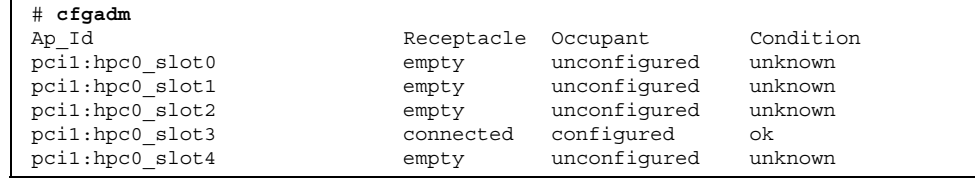

**3.** デバイスを開いているアプリケーションを停止します。

たとえば、これが Ethernet カードの場合は、ifconfig(1M) を使用してインタ フェースを停止します。

デバイス構成の強化 **11**

#### **4.** デバイスの構成を解除します。

# **cfgadm -c unconfigure pci1:hpc0\_slot3**

**5.** デバイスが構成解除されていることを確認します。

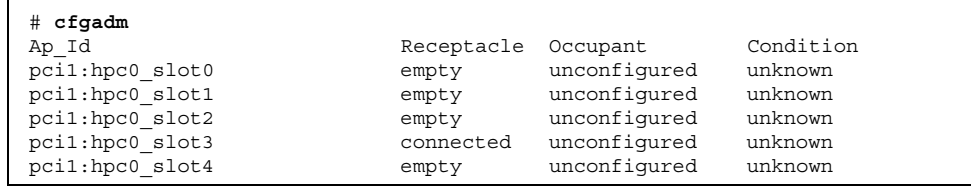

**6.** スロットへの電源を切ります。

# **cfgadm -c disconnect pci1:hpc0\_slot3**

**7.** デバイスが切り離されていることを確認します。

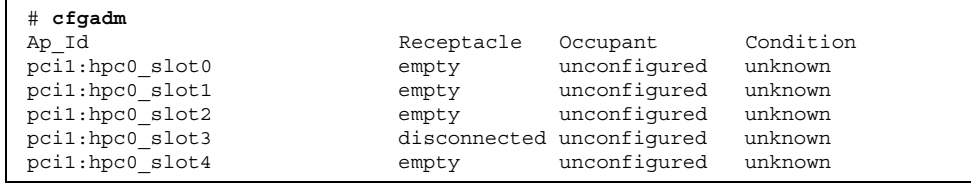

**8.** スロットラッチを開き、ボードを取り外します。

x86: PCI アダプタカードを追加するには

- **1.** スーパーユーザーになります。
- **2.** ホットプラグ可能なスロットを確認し、ラッチを開きます。

**3.** アダプタカードをホットプラグ可能なスロットに挿入します。

**4.** 挿入し、ラッチを閉じたら、アダプタカードがどのスロットに入っているかを確 認します。

| cfqadm<br>#      |            |                           |           |
|------------------|------------|---------------------------|-----------|
| Ap Id            | Receptacle | Occupant                  | Condition |
| pcil:hpc0 slot0  | empty      | unconfigured              | unknown   |
| pcil:hpc0 slot1  | empty      | unconfigured              | unknown   |
| pcil:hpc0 slot2  | empty      | unconfigured              | unknown   |
| pcil: hpc0 slot3 |            | disconnected unconfigured | unknown   |
| pcil:hpc0 slot4  | empty      | unconfigured              | unknown   |

**5.** スロットへの電源を入れます。

# **cfgadm -c connect pci1:hpc0\_slot3**

**6.** スロットが接続されていることを確認します。

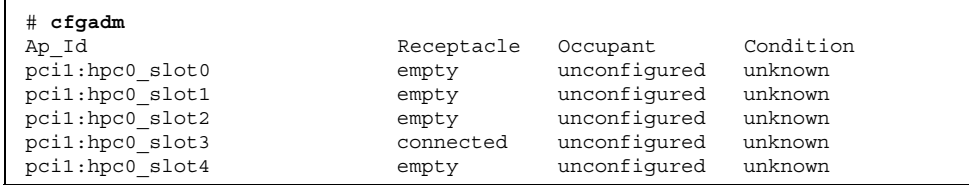

**7. PCI** ホットプラグ可能なアダプタカードを構成します。

# **cfgadm -c configure pci1:hpc0\_slot3**

#### **8.** スロットに入っているアダプタカードの構成を確認します。

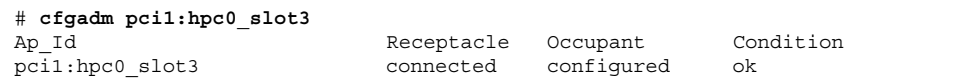

デバイス構成の強化 **13**

**9.** 新しく追加したデバイスの場合は、サポートするソフトウェアを構成します。 たとえば、これが Ethernet カードの場合は、ifconfig(1M) コマンドを使用し てインタフェースを設定します。 **x86: PCI** 構成の問題の解決

エラーメッセージ

cfgadm: Configuration operation invalid: invalid transition

原因

無効な移行を実行しようとしました。

解決方法

cfgadm -c コマンドを正しく実行したかを確認してください。cfgadm を使用し て、現在の受容体 (receptacle) と占有装置 (occupant) の状態を調べ、ap\_id が正 しいか確認してください。

エラーメッセージ

cfgadm: Attachment point not found

原因

指定したアタッチメントポイントが見つかりません。

解決方法

アタッチメントポイントが正しいかどうかを確認してください。cfgadm コマンド を使用して、使用可能なアタッチメントポイントのリストを表示します。また、ア タッチメントポイントがまだその物理パスにあるかどうかも確認してください。

注 **-** cfgadm コマンド以外にも、ホットプラグ操作に役立つコマンドがありま す。prtconf(1M) コマンドでは、Solaris がハードウェアを認識するかどうかを確 認します。ホットプラグ可能なアダプタカードの構成が正常に終わった後 prtconf コマンドを使用すると、新しいハードウェア用の特定の PCI バスインスタンスが prtconf 出力に表示されるかどうかを確認できます。prtconf 出力にはまた、新 しいハードウェア用のドライバが接続されているかどうかも示されます。

### **SCSI** ホットプラグ機能 **(**cfgadm**)**

Solaris 7 – 8/99 ソフトウェアリリースで更新された cfgadm コマンドでは、サポー トされる SCSI コントローラに対し SCSI ホットプラグ機能が使用できます。この情 報は、『*Solaris* のシステム管理 *(*第 *1* 巻*)*』の「デバイスの管理」に記載されてい るデバイス管理に関する情報の補足です。

ホットプラグ機能とは、システムの動作中にシステム構成要素を物理的に追加、削 除、または置き換えることができる機能です。動的再構成とは、システム構成要素 をホットプラグできる機能や、さらにシステムにおいてシステムリソース (ハー ドウェアとソフトウェア) を移動する、またはシステムからシステムリソースを取り 除かずにそれらを無効にする機能全般をいいます。

cfgadm コマンドの機能には、次のものがあります。

- システム構成要素の状態の表示
- システム構成要素のテスト
- 構成要素の変更
- 構成ヘルプメッセージの表示

cfgadm コマンドを使って SCSI 構成要素を再構成することの利点は、システムの動 作中に構成要素を追加、削除、または置き換えることができることです。その他の 利点として、cfgadm コマンドでは、SCSI 構成要素の追加、削除、または置き換え に必要な手順が作業全体に渡って示されます。SCSI 構成要素をホットプラグ接続す るための手順については、cfgadm(1M) のマニュアルページと、17ページの 「cfgadm コマンドによる SCSI ホットプラグ接続」を参照してください。

注 **-** すべての SCSI コントローラが cfgadm コマンドによるホットプラグ接続をサ ポートしているわけではありません。

#### アタッチメントポイント

cfgadm コマンドでは、アタッチメントポイントに関する情報が表示されます。こ れは、動的再構成操作が行われる、システムの場所のことです。

アタッチメントポイントは、次の 2 つから構成されます。

■ 占有装置 (occupant)。システムに組み込むハードウェアリソースを表します。

デバイス構成の強化 **15**

■ 受容体 (receptacle)。占有装置のリソースを受け入れる場所のことです。

アタッチメントポイントは、論理的および物理的アタッチメントポイント ID (ap\_id) によって指定されます。物理 ap\_id は、アタッチメントポイントの物理パ ス名です。論理 ap\_id は物理アタッチメントポイントのパス名を表す、ユーザー にわかりやすい名前です。ap\_id の詳細は、cfgadm(1M) のマニュアルページを参 照してください。

SCSI host bus adapter (HBA) の論理 ap\_id、または SCSI コントローラは、通 常、c0 などのコントローラ番号で表します。

SCSI HBA にコントローラ番号が割り当てられていない場合は、内部的に生成された 一意の識別子が与えられます。次は、SCSI コントローラの一意の識別子の例です。

fas1:scsi

SCSI デバイスの論理 ap\_id は、通常、次のようになります。

*HBA-logical-apid::device-identifier*

次の例の c0 は SCSI HBA の論理 ap\_id です。

c0::dsk/c0t3d0

デバイス識別子は、一般に /dev ディレクトリの中のデバイスの論理デバイス名か ら抽出されます。たとえば、論理デバイス名が /dev/rmt/1 であるテープデバイス の論理 ap\_id は次のようになります。

```
c0::rmt/1
```
SCSI デバイスの論理 ap\_id を /dev ディレクトリの論理名から抽出できない場合 は、内部的に生成された一意の識別子が使用されます。次は、テープデバイス /dev/rmt/1 の識別子の例です。

c0::st4

SCSI ap\_id の詳細は、cfgadm\_scsi(1M) のマニュアルページを参照してくだ さい。

cfgadm コマンドは、共通の一連の状態 (構成された、構成解除された、など) や一 連の操作 (接続、構成、構成解除) などに関し、すべてのリソースとすべての動的再 構成操作を表します。これらの全般的な状態や操作の詳細は、cfgadm(1M) のマ ニュアルページを参照してください。

#### **16** Solaris 7 のシステム管理 (追補) ♦ 1999 年 12 月

SCSI HBA のアタッチメントポイントに対する占有装置 (occupant) と受容体 (receptacle) の状態は、次のとおりです。

| 受容体 (receptacle)<br>の状態 | 説明                  | 占有装置 (occupant)<br>の状態 | 説明                           |
|-------------------------|---------------------|------------------------|------------------------------|
| empty                   | SCSI HBA には該当<br>サず | configured             | バスに1つ以上のデ<br>バイスが構成され<br>ている |
| disconnected            | バスが静止している           | unconfigured           | 構成されているデ<br>バイスはない           |
| connected               | バスがアクティブ<br>である     |                        |                              |

SCSI デバイスに対する占有装置 (occupant) と受容体 (receptacle) の状態のマッピン グは、次のとおりです。

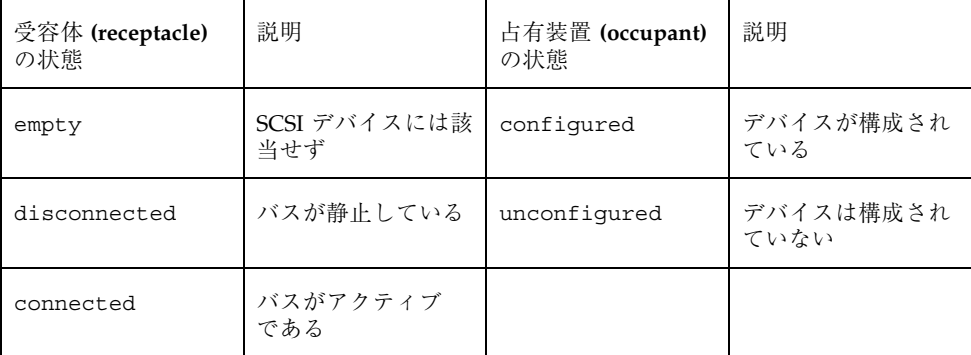

SCSI アタッチメントポイントの条件は、他の条件を示す特別なハードウェアがない 限り、「不明」です。SCSI 構成要素の構成情報を表示する手順については、18ペー ジの「すべてのデバイスの構成情報を表示するには」を参照してください。

#### cfgadm コマンドによる **SCSI** ホットプラグ接続

次の各項では、cfgadm コマンドによる SCSI ホットプラグ接続について説明しま す。

この節の手順では、cfgadm コマンドを使用して SCSI 構成要素のホットプラグ接続 を行う方法を特定のデバイスを例に説明します。ユーザーが指定するデバイス情

デバイス構成の強化 **17**

報や cfgadm コマンドにより表示されるデバイス情報は、システム構成によって異 なります。

## ▼ すべてのデバイスの構成情報を表示するには

SCSI コントローラ c0 や c1、それらに接続されているデバイスは、cfgadm コマン ドで表示できるデバイス構成情報の一例です。

注 **-** cfgadm コマンドによってサポートされない SCSI デバイスは、cfgadm コマン ドの出力に表示されません。

#### **1.** スーパーユーザーになります。

**2.** システムのアタッチメントポイントに関する情報を表示します。

| cfgadm -1<br># |            |            |           |
|----------------|------------|------------|-----------|
| Ap Id          | Receptacle | Occupant   | Condition |
| ac0:bank0      | connected  | configured | ok        |
| ac0:bank1      | connected  | configured | ok        |
| C <sub>0</sub> | connected  | configured | unknown   |
| c1             | connected  | configured | unknown   |
| sysctrl0:slot0 | connected  | configured | ok        |
| sysctrl0:slot1 | connected  | configured | ok        |

この例の c0 と c1 は、2 つの SCSI コントローラを表しています。このコマン ド出力の他の ap\_id (ac0:bank1 や sysctrl0:slot0 など) は、他のタイプの システム構成要素を表しています。

**3.** システムの **SCSI** コントローラとそれに接続されているデバイスの情報を表示し ます。

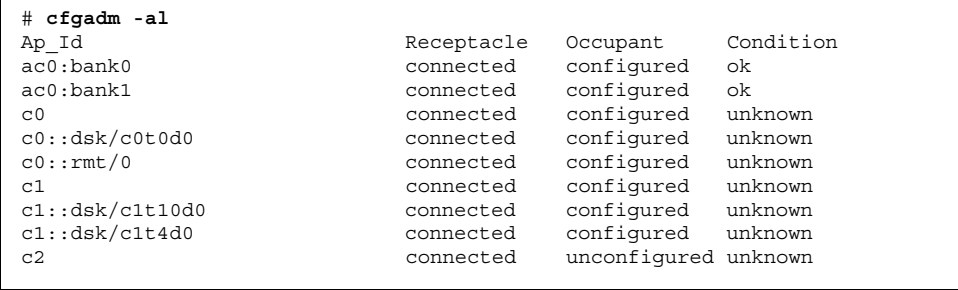

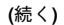

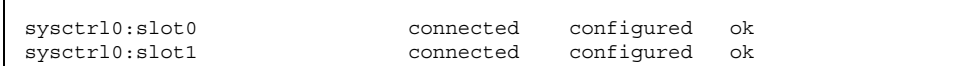

cfgadm -l の出力では、SCSI HBA は表示されますが、SCSI デバイスは表示さ れないことに注意してください。ディスクやテープなどの SCSI デバイスの情報 を表示するには、cfgadm -al コマンドを使用してください。

### ▼ SCSI コントローラを構成解除するには

SCSI コントローラを構成解除する例として、SCSI コントローラ c1 を使用します。 ここでは SCSI アタッチメントポイントだけを示します。実際のシステムに表示され るアタッチメントポイントは、システム構成によって異なります。

- **1.** スーパーユーザーになります。
- **2. SCSI** コントローラを構成解除します。

# **cfgadm -c unconfigure c1**

**3. SCSI** コントローラが構成解除されているか確認します。

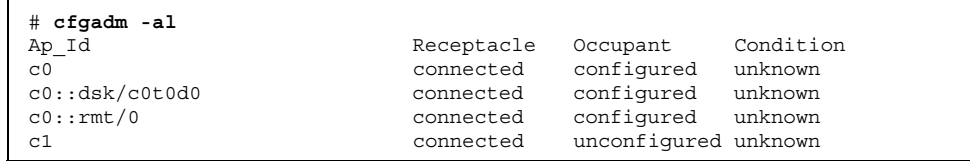

c1 の行の Occupant 列 が unconfigured になっていますが、これは SCSI バ スに、構成された占有装置 (occupant) がないことを示します。

デバイス構成の強化 **19**

続き

▼ SCSI コントローラを構成するには

SCSI コントローラを構成する例として、SCSI コントローラ c1 を使用します。 ここでは SCSI アタッチメントポイントだけを示します。実際のシステムに表示され るアタッチメントポイントは、システム構成によって異なります。

- **1.** スーパーユーザーになります。
- **2. SCSI** コントローラを構成します。

# **cfgadm -c configure c1**

**3. SCSI** コントローラが構成されているか確認します。

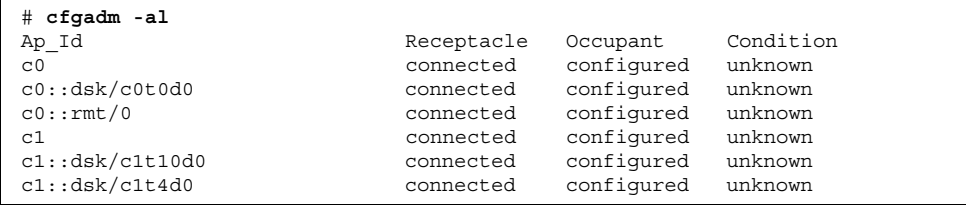

前の unconfigure 手順は SCSI バス上のすべてのデバイスを削除しました。現 在すべてのデバイスはシステムに構成されます。

### ▼ SCSI デバイスを構成するには

SCSI デバイスを構成する例として、SCSI ディスク c1t4d0 を使用します。

ここでは SCSI アタッチメントポイントだけを示します。実際のシステムに表示され るアタッチメントポイントは、システム構成によって異なります。

- **1.** スーパーユーザーになります。
- **2.** 構成するデバイスを特定します。

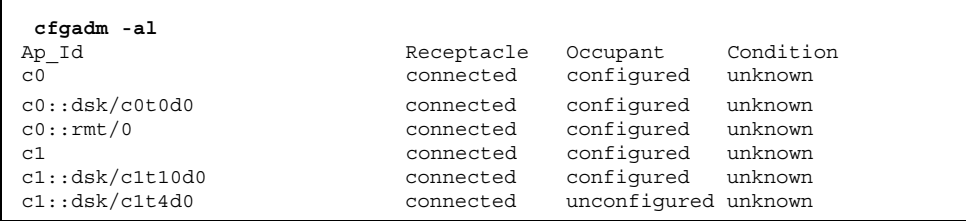

**3.** 特定の **SCSI** デバイスを構成します。

# **cfgadm -c configure c1::dsk/c1t4d0**

**4. SCSI** デバイスが構成されているかを確認します。

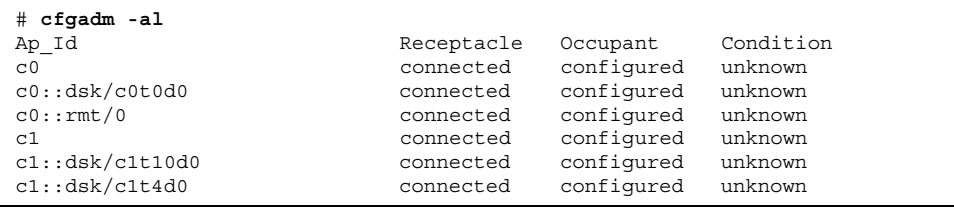

▼ SCSI コントローラを切り離すには

SCSI デバイスの切り離しは慎重に行ってください。特に、ルート (/)、usr、var、 スワップパーティションなどの重要なファイルシステムが入っているディスクのコ ントローラに関連する場合は、注意が必要です。動的再構成ソフトウェアは、シス テムハングの原因となるすべてのケースを検出できるわけではありません。このコ マンドの使用には充分注意してください。

SCSI デバイスを切り離す例として、SCSI コントローラ c1 を使用します。

- **1.** スーパーユーザーになります。
- **2.** デバイスを切り離す前に、それが接続されているか確認します。

デバイス構成の強化 **21**

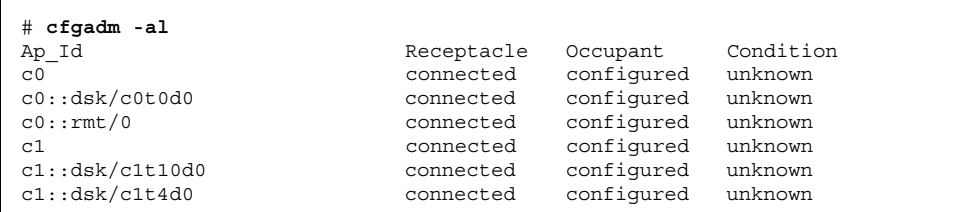

#### **3. SCSI** コントローラを切り離します。

# **cfgadm -c disconnect c1** WARNING: Disconnecting critical partitions may cause system hang. Continue (yes/no)? **y**

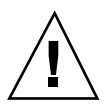

注意 **-** このコマンドは、cfgadm -c connect コマンドが出されるまで、SCSI バ スのすべての入出力動作を中断します。cfgadm コマンドは、重要なパーティショ ンが切り離されるのを防止するため、基本的な検査を行いますが、すべてのケース を検出できるわけではありません。このコマンドを不適切に使用すると、システム ハングが起り、システムリブートが必要になることがあります。

#### **4. SCSI** バスが切り離されているか確認します。

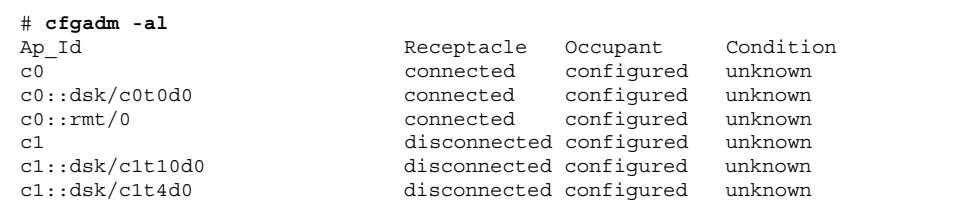

コントローラとそれに接続されているすべてのデバイスがシステムから切り離さ れています。

▼ SCSI コントローラを接続するには

SCSI コントローラを接続する例として、SCSI コントローラ c1 を使用します。 ここでは SCSI アタッチメントポイントだけを示します。実際のシステムに表示され るアタッチメントポイントは、システム構成によって異なります。

**1.** スーパーユーザーになります。

**2.** デバイスを接続する前に、それが切り離されているか確認します。

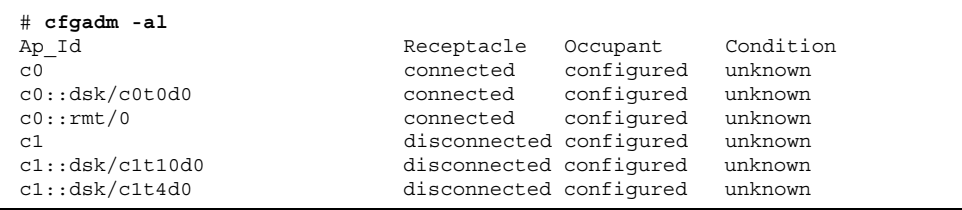

#### **3. SCSI** コントローラを接続します。

# **cfgadm -c connect c1**

**4. SCSI** コントローラが接続されているか確認します。

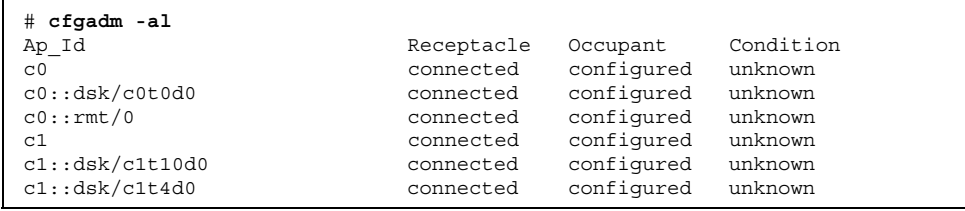

デバイス構成の強化 **23**

 $\Gamma$ 

### ▼ SCSI バスに SCSI デバイスを追加するには

SCSI バスに SCSI デバイスを追加する例として、SCSI コントローラ c1 を使用しま す。

ここでは SCSI アタッチメントポイントだけを示します。実際のシステムに表示され るアタッチメントポイントは、システム構成によって異なります。

注 **-** デバイスを追加するときは、デバイスが接続されている SCSI HBA (コントロー ラ) の ap\_id を指定するのであって、デバイス自体の ap\_id を指定するのではあ りません。

**1.** スーパーユーザーになります。

**2.** 現在の **SCSI** 構成を確認します。

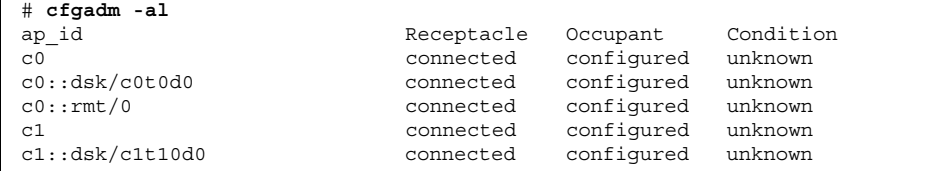

#### **3. SCSI** デバイスを **SCSI** バスに追加します。

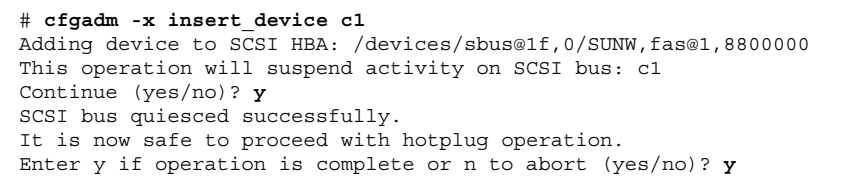

**a.** Continue (yes/no)? というプロンプトに対して y と入力して、次に進み ます。 SCSI バス上の入出力動作は、ホットプラグ操作が進行している間は停止しま す。

**24** Solaris 7 のシステム管理 (追補) ♦ 1999 年 12 月

- **b.** デバイスを接続し、電源を入れます。
- **c.** 新しいデバイスを挿入した

後、Enter y if operation is complete or n to abort (yes/no)? というプロンプトに対して y と入力します。

**4.** デバイスが追加されているか確認します。

| cfgadm -al<br># |            |            |           |
|-----------------|------------|------------|-----------|
| Ap Id           | Receptacle | Occupant   | Condition |
| C <sub>0</sub>  | connected  | configured | unknown   |
| c0::dsk/c0t0d0  | connected  | configured | unknown   |
| c0:rmt/0        | connected  | configured | unknown   |
| c1              | connected  | configured | unknown   |
| cl: dsk/clt10d0 | connected  | configured | unknown   |
| cl: dsk/clt4d0  | connected  | configured | unknown   |
|                 |            |            |           |

新しいディスクがコントローラ c1 に追加されています。

## SCSI コントローラにある同一のデバイスを置き 換えるには

SCSI コントローラにある同一のデバイスを置き換える例として、SCSI ディスク c1t4d0 を使用します。

ここでは SCSI アタッチメントポイントだけを示します。実際のシステムに表示され るアタッチメントポイントは、システム構成によって異なります。

- **1.** スーパーユーザーになります。
- **2.** 現在の **SCSI** 構成を確認します。

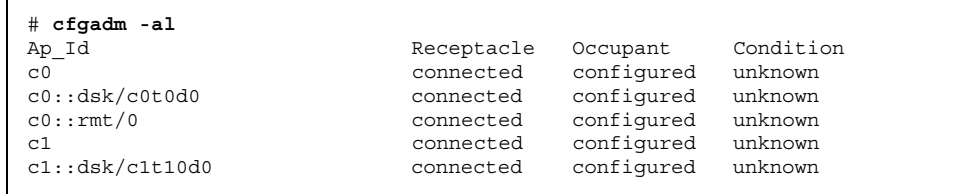

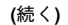

デバイス構成の強化 **25**

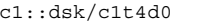

#### connected configured unknown

#### **3. SCSI** バスのデバイスを同じタイプのデバイスで置き換えます。

```
# cfgadm -x replace_device c1::dsk/c1t4d0
Replacing SCSI device: /devices/sbus@1f,0/SUNW,fas@1,8800000/sd@4,0
This operation will suspend activity on SCSI bus: c1
Continue (yes/no)? y
SCSI bus quiesced successfully.
It is now safe to proceed with hotplug operation.
Enter y if operation is complete or n to abort (yes/no)? y
```
- **a.** Continue (yes/no)? というプロンプトに対して y と入力して、次に進み ます。 SCSI バス上の入出力動作は、ホットプラグ操作が進行している間は停止しま す。
- **b.** 取り外すデバイスの電源を切り、デバイスを取り外します。次に置き換え用 のデバイスを取り付けます。このデバイスは、取り外すデバイスと同じタイ プで、同じアドレス **(**ターゲットと **LUN)** のものでなければなりません。デ バイスの電源を入れます。
- **c.** 新しいデバイスを挿入した 後、Enter y if operation is complete or n to abort (yes/no)? というプロンプトに対して y と入力します。
- **4.** デバイスが置き換えられているか確認します。

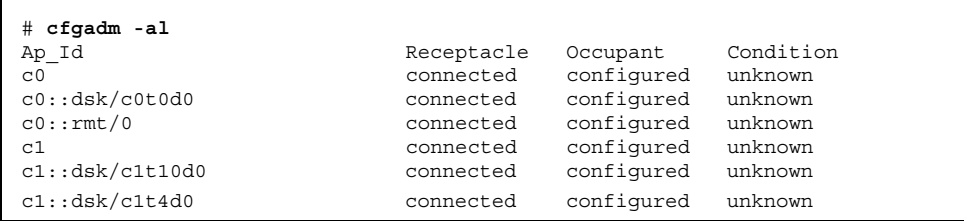

## ▼ SCSI デバイスを取り外すには

SCSI コントローラのデバイスを取り外す例として、SCSI ディスク c1t4d0 を使用 します。

ここでは SCSI アタッチメントポイントだけを示します。実際のシステムに表示され るアタッチメントポイントは、システム構成によって異なります。

**1.** スーパーユーザーになります。

Г

**2.** 現在の **SCSI** 構成を確認します。

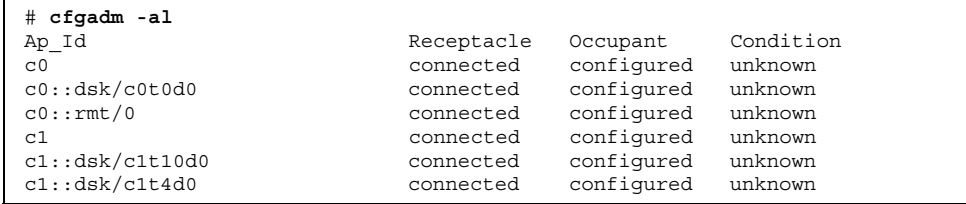

**3.** システムから **SCSI** デバイスを取り外します。

```
# cfgadm -x remove_device c1::dsk/c1t4d0
Removing SCSI device: /devices/sbus@1f,0/SUNW,fas@1,8800000/sd@4,0
This operation will suspend activity on SCSI bus: c1
Continue (yes/no)? y
SCSI bus quiesced successfully.
It is now safe to proceed with hotplug operation.
Enter y if operation is complete or n to abort (yes/no)? y
```
デバイス構成の強化 **27**

- **a.** Continue (yes/no)? というプロンプトに対して y と入力して、次に進み ます。 SCSI バス上の入出力動作は、ホットプラグ操作が進行している間は停止しま す。
- **b.** 取り外すデバイスの電源を切り、デバイスを取り外します。
- **c.** 新しいデバイスを挿入した

後、Enter y if operation is complete or n to abort (yes/no)? というプロンプトに対して y と入力します。

**4.** デバイスがシステムから取り外されているか確認します。

| cfgadm -al     |            |            |           |
|----------------|------------|------------|-----------|
| Ap Id          | Receptacle | Occupant   | Condition |
| C <sub>0</sub> | connected  | configured | unknown   |
| c0::dsk/c0t0d0 | connected  | configured | unknown   |
| c0:rmt/0       | connected  | configured | unknown   |
| c1             | connected  | configured | unknown   |
| cl::dk/clt10d0 | connected  | configured | unknown   |

<sup>第</sup> **3** <sup>章</sup>

## ファイルシステムの強化

この章では、次の新しいシステム管理の情報について説明します。

- 29ページの「DVD のサポート」
- 30ページの「Universal Disk Format ファイルシステムの使用」
- 35ページの「UFS ファイルシステムでのアクセス時刻更新の遅延

注 **-** 最新のマニュアルページを参照するには、man コマンドを使用してください。 Solaris 7 – 11/99 のマニュアルページには、「*Solaris 7 Reference Manual Collection*」には記載されていない新しい情報が提供されています。

### **DVD** のサポート

Solaris 7 - 11/99 リリースでは、特定の SPARC および Intel ベース上のシステム において DVD (digital versatile disc または digital video disc の略) デバイスをサ ポートします。

UDF ファイルシステムを通しての、DVD デバイス情報へのアクセスについては、 次の節を参照してください。この情報は、『*Solaris* のシステム管理 *(*第 *1* 巻*)*』に 記載されている情報を補足するものです。

### **Universal Disk Format** ファイルシステムの使用

Solaris 7 - 11/99 リリースは、DVD デバイスに情報を格納するための業界標準 フォーマットである Universal Disk Format (UDF) をサポートします。この情報は、 『*Solaris* のシステム管理 *(*第 *1* 巻*)*』に記載されている情報を補足するものです。

UDF ファイルシステムは、動的にロード可能な 32 ビットおよび 64 ビットモジュー ルとして提供されます。また、SPARC および Intel プラットフォーム上でのファイ ルシステムの作成、マウント、検証を行うシステム管理ユーティリティも提供され ます。Solaris UDF ファイルシステムは、サポートされる ATAPI および SCSI DVD デバイス、CD-ROM デバイス、ディスクおよびフロッピーディスクドライブに対応 しています。さらに、Solaris UDF ファイルシステムは UDF 1.50 仕様に完全に準拠 しています。

UDF ファイルシステムサポートは、次の新しいパッケージに提供されます。

- SUNWudfr 32 ビットカーネル構成要素
- SUNWudfxr 64 ビットカーネル構成要素
- SUNWudf /usr 構成要素

#### **UDF** の機能と利点

Solaris 7 – 11/99 リリースでは、UDF ファイルシステムは次の機能を提供します。

- 業界標準の CD-ROM および DVD-ROM が UDF ファイルシステムを含む場合、 それにアクセスする機能
- 異なるプラットフォームやオペレーティングシステム間で情報を交換できる柔軟 性
- UDF フォーマットに基づく DVD ビデオ仕様を使用した、インタラクティブ性に 富む、放送可能レベル品質のビデオと高品質サウンドを備えた新しいアプリケー ションを実装する機能

次の機能は、この UDF ファイルシステムリリースには含まれません。

■ disc-at-once 機能および incremental recording 機能を持つような、追記型 (write-once) 媒体や CD-RW および DVD-RAM のサポート。

■ ディスク使用量、ACL、トランザクションロギング、ファイルシステムのロッ ク、ファイルシステムのスレッドなどの UFS 構成要素。これらは UDF 1.50 仕様 の必須機能ではありません。

### ハードウェアとソフトウェアの要件

UDF ファイルシステムには次の要件があります。

- Solaris  $7 11/99$  リリース
- サポートされている SPARC または Intel のプラットフォーム
- サポートされている CD-ROM または DVD-ROM デバイス

#### **UDF** の互換性について

最初の Solaris UDF ファイルシステム実装には次のものが含まれます。

- 業界標準の、読み書き可能な UDF バージョン 1.50 のサポート
- 完全に国際化されたファイルシステムユーティリティ

#### ▼ DVD-ROM デバイスを接続するには

- **1.** スーパーユーザーになります。
- **2.** /reconfigure ファイルを作成します。

# **touch /reconfigure**

**3.** システムをシャットダウンし、電源を切ります。

# **init 0**

- **4. DVD-ROM** デバイスを接続します。
- **5.** システムの電源を入れます。

ファイルシステムの強化 **31**

- ▼ DVD-ROM デバイス上のファイルにアクセスする には
	- **1. DVD-ROM** デバイスが自動的にマウントされることを確認します。

```
$ ls /cdrom
```
注 **-** システムに CD-ROM と DVD-ROM デバイスが 1 つずつある場合、 CD-ROM は /cdrom/cdrom0、DVD-ROM は /cdrom/cdrom1 という名前を付 けられます。システムに DVD-ROM デバイスだけがある場合 は、/cdrom/cdrom0 を試してください。

**2.** ls コマンドにより内容を表示します。

```
$ ls /cdrom/cdrom1
Copyright filea fileb
```
共通デスクトップ環境 (CDE) ファイルマネージャの自動表示は、まだ実装され ていません。CDE ファイルマネージャの他の機能 (コピー機能を実行するドラッ グ&ドロップやイメージツールなど) はすべて使用できます。

UDF ファイルシステムのパラメータを表示する には

mkfs コマンドを使用すると、UDF ファイルシステムのパラメータを表示できます。 **1.** スーパーユーザーになります。

**2. UDF** ファイルシステムのパラメータを表示します。

# **mkfs -F udfs -m /dev/rdsk/***device-name*

▼ UDF ファイルシステムを作成するには

mkfs コマンドを使用すると、UDF ファイルシステムを作成できます。

- **1.** スーパーユーザーになります。
- **2. UDF** ファイルシステムを作成します。

# **mkfs -F udfs /dev/rdsk/***device-name*

**3. UDF** ファイルシステムをマウントすることによって、それが作成されているこ とを確認します。

詳細は、mkfs\_udfs(1M) のマニュアルページを参照してください。

▼ UDF ファイルシステムのタイプを調べるには

fstyp コマンドを使用すると、UDF ファイルシステムのタイプを確認できます。

**1.** スーパーユーザーになります。

**2.** ファイルシステムが **UDF** ファイルシステムかどうかを確認します。

# **fstyp -v /rdev/dsk/***device-name*

- UDF ファイルシステムを検査するには fsck コマンドを使用すると、UDF ファイルシステムの整合性を検査できます。
	- **1.** スーパーユーザーになります。
	- **2. UDF** ファイルシステムを検査します。

# **fsck -F udfs /dev/rdsk/***device-name*

詳細は、fsck\_udfs(1M) のマニュアルページを参照してください。

ファイルシステムの強化 **33**

UDF ファイルシステムをマウントするには

UDF ファイルシステムをマウントします。

- **1.** スーパーユーザーになります。
- **2. UDF** ファイルシステムをマウントします。

# **mount -F UDFS /dev/dsk/***device-name /mount-point*

**3. UDF** ファイルシステムがマウントされていることを確認します。

# **ls** */mount-point*

詳細は、mount\_udfs(1M) のマニュアルページを参照してください。

- ▼ UDF ファイルシステムをマウント解除するには UDF ファイルシステムをマウント解除します。
	- **1.** スーパーユーザーになります。
	- **2. UDF** ファイルシステムをマウント解除します。

# **umount /dev/dsk/***device-name*

デバイスに UDF ファイルシステムとボリューム 名のラベルを付けるには

UDF ファイルシステムについて、ファイルシステムとボリューム名を作成します。 **1.** スーパーユーザーになります。

**2. UDF** ファイルシステムについて、ファイルシステムとボリューム名を作成しま す。

# **labelit -F UDFS /dev/rdsk/***device-name fsname volume*

詳細は、labelit\_udfs(1M) のマニュアルページを参照してください。

## **UFS** ファイルシステムでのアクセス時刻更新の遅 延

この機能は、Solaris 7 - 3/99 ソフトウェアリリースで追加されたものです。

この情報は、『*Solaris* のシステム管理 *(*第 *1* 巻*)*』の「UFS ファイルシステム」 と、『*Solaris* 移行ガイド』にある UFS ファイルシステムのマウントに関する追加 説明です。

2 つの新しい mount オプション dfratime と nodfratime を使用すると、UFS ファイルシステムでのアクセス時刻更新の遅延を有効または無効にできます。

この機能を有効にすると、ファイルシステムのアクセス時刻更新の書き込みは、ア クセス時刻の更新以外の理由でディスクがアクセスされるまで遅延されます。デ フォルトの動作は dfratime です。nodfratime オプションを使用すると、この機 能を無効にできます。

さらに、mount オプション noatime を使用すると、dfratime/nodfratime の設 定にかかわらず、アクセス時刻の記録を無効にできます。

UFS マウントオプションの詳細については、mount\_ufs(1M) のマニュアルページ を参照してください。

#### ファイルシステムの強化 **35**

Solaris 7 のシステム管理 (追補) ♦ 1999 年 12 月

<sup>第</sup> **4** <sup>章</sup>

## 診断機能の強化

この章では、次の新しいシステム管理の情報について説明します。

- 37ページの「コアファイル管理の強化 (coreadm)」
- 43ページの「リモートシステム用の新しいコンソール機能」
- 50ページの「改良されたシステムブートとエラーメッセージ形式」

注 **-** 最新のマニュアルページを参照するには、man コマンドを使用してください。 Solaris 7 – 11/99 のマニュアルページには、「*Solaris 7 Reference Manual Collection*」には記載されていない新しい情報が提供されています。

## コアファイル管理の強化 **(**coreadm**)**

この機能は、Solaris 7 – 8/99 ソフトウェアリリースで更新されました。

Solaris 7 ソフトウェアリリースの更新には、coreadm コマンドを含む、強化された コアファイル生成機能が含まれます。この情報は、『*Solaris* のシステム管理 *(*第 *2* 巻*)*』の「ソフトウェアの問題解決の概要」に記載されている、ソフトウェアの問題 解決に関する情報の補足です。

このリリースで導入される coreadm コマンドでは、ユーザーによるコアファイル の命名規則の設定により、柔軟なコアファイル管理が提供されます。たとえ ば、coreadm コマンドでは、すべてのプロセスコアファイルを 1 つのシステムディ レクトリに置くようにシステムを構成できます。したがって、Solaris のプロセスや

**37**

デーモンが異常終了した場合には、特定のディレクトリのコアファイルを調べれ ばよいため問題の追跡が容易になります。

これまでの Solaris プロセスコアダンプ機能には、次のような制約がありました。

- プロセスコアファイルは、プロセスの現在の作業ディレクトリに生成されます。 したがって、Solaris のすべてのデーモンは、一般に初期化の過程で chdir を使っ てルート (/) ディレクトリに移るため、相互のコアファイルが上書きされます。
- statd など多くのシステムデーモンが setuid 操作を行いますが、セキュリティ 上の理由により、問題が発生した場合にコアファイルを生成しません。

#### 構成可能なコアファイルパス

次の 2 つの構成可能な新しいコアファイルパスは、個別に有効または無効にできま す。

■ プロセス別コアファイルパス

プロセス別コアファイルパスが有効な場合には、プロセスが異常終了するとコア ファイルが生成されます。プロセス別コアファイルパスはプロセス自身の子プロ セスに継承されます。このパスはデフォルトで有効になっており、パスには core が指定されています。

生成されたプロセス別コアファイルは、そのプロセスの所有者に、所有されま す。このファイルを読み込むことができるのは、プロセスの所有者とスー パーユーザーだけです。

■ グローバルコアファイルパス

グローバルコアファイルパスが有効な場合には、追加のコアファイルが、指定し たグローバルコアファイルパスのディレクトリにプロセス別コアファイルと同じ 内容で、作成されます。このパスはデフォルトでは無効になっています。

生成されたグローバルコアファイルは、読み取り/書き込み可能ファイルとして スーパーユーザーに所有されます。非特権ユーザーがこのファイルを表示するこ とはできません。

プロセスが異常終了すると、これまでの Solaris リリースと同じように、このプロセ スは現在のディレクトリにコアファイルを生成します。しかし、グローバルコア ファイルパスが有効で、たとえば、/corefiles/core に設定されていると、異常 終了した各プロセスは、2 つのコアファイルを生成します。1 つは現在の作業ディレ クトリに、もう 1 つは /corefiles ディレクトリに生成します。

#### **38** Solaris 7 のシステム管理 (追補) ♦ 1999 年 12 月

デフォルトでは、以下のようにこれまでの Solaris のコアファイル生成機能と変わら ないように設定してあります。

- setuid プロセスが、グローバルパスやプロセス別パスを使ってコアファイルを 生成しない。
- グローバルコアファイルパスが無効に設定されている。
- プロセス別コアファイルパスが有効に設定されている。
- プロセス別コアファイルパスが core に設定されている。

#### コアファイル名の拡張

グローバルコアファイルディレクトリが有効な場合、コアファイルは次の表に示す 変数を使用してそれぞれ区別されます。

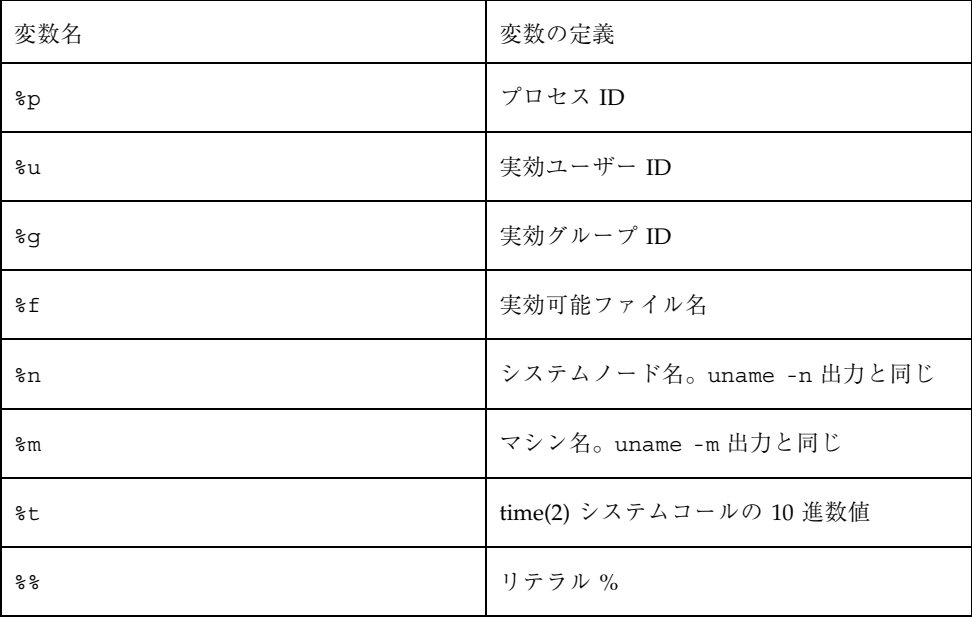

たとえば、グローバルコアファイルパスが次のように設定されているとします。

/var/core/core.%f.%p

このとき、PID 12345 の sendmail プロセスが異常終了すると、次のコアファイル が生成されます。

診断機能の強化 **39**

/var/core/core.sendmail.12345

#### コアファイル名パターンの設定

コアファイル名パターンを、グローバルにでも、プロセス別にでも設定できます。 さらに、システムをリブートしてもこれらの設定値が保存されるようにするかどう かを指定することもできます。

たとえば、次の coreadm コマンドでは、init プロセスによって起動されるすべて のプロセスのグローバルコアファイルパターンを設定します。このパターンは、シ ステムをリブートしても有効です。

\$ **coreadm -i /var/core/core.%f.%p**

設定したグローバルコアの値は /etc/coreadm.conf ファイルに格納されます。つ まり、これらの設定値はシステムをリブートしても保存されます。

次の coreadm コマンドでは、すべてのプロセスのプロセス別コアファイル名パ ターンを設定します。

\$ **coreadm -p /var/core/core.%f.%p \$\$**

\$\$ 記号は、動作しているシェルのプロセス ID を表す可変部分です。プロセス別コア ファイル名パターンは、そのプロセス自身のすべての子プロセスに継承されます。

グローバルまたはプロセス別コアファイル名パターンが設定されると、coreadm -e コマンドで有効にしなければなりません。詳細は、次の手順を参照してくだ さい。

ユーザーの \$HOME/.profile または \$HOME/.login ファイルに上記のコマンドを 指定すると、ユーザーのログインセッションで実行されるすべてのプロセスのコア ファイル名パターンを設定できます。

### setuid プログラムがコアファイルを生成するように設 定する

coreadm コマンドを使用して、setuid プログラムがコアファイルを生成するか どうかを設定します。またこの設定は、すべてのシステムプロセスに適用するか、 プロセス別に適用するかも選択できます。

■ グローバル setuid オプションを有効にすると、グローバルコアファイルパスで は、システムのすべての setuid プログラムがコアファイルを生成します。

■ プロセス別 setuid オプションを有効にすると、プロセス別コアファイルパスで は、特定の setuid プロセスがコアファイルを生成します。

デフォルトでは、両方のフラグが無効となっています。セキュリティ上の理由によ り、グローバルコアファイルパスは、/ で始まる完全パス名でなければなりませ ん。スーパーユーザーがプロセス別コアファイルを無効にすると、各ユーザーは コアファイルを取得できなくなります。

setuid コアファイルは、スーパーユーザー専用の読み取り/書き込みアクセス権を もつスーパーユーザーによって所有されます。setuid コアファイルを生成したプ ロセスが通常ユーザーに所有されていた場合でも、通常ユーザーがこのファイル にアクセスすることはできません。

詳細は、coreadm(1M) のマニュアルページを参照してください。

### ▼ 現在のコアダンプ構成を表示するには

現在のコアダンプ構成を表示するには、coreadm コマンドをオプションなしで使用 します。

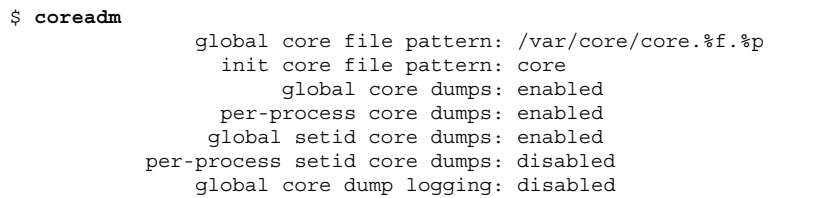

## ▼ コアファイル名パターンを設定するには

- **1.** プロセス別コアファイルを設定するのか、グローバルコアファイルを設定するの かを決めます。次の **a**、**b** のどちらかを選択します。
	- **a.** プロセス別コアファイル名パターンを設定します。

# **coreadm -p \$HOME/corefiles/%f.%p \$\$**

**b.** グローバルコアファイル名パターンを設定します。 スーパーユーザーになります。

# **coreadm -g /var/core/core.%f.%p**

診断機能の強化 **41**

### ▼ コアファイル名パターンを表示するには

現在のプロセスのコアファイル設定値を照会するには、次の coreadm コマンドを 使用します。\$\$ 記号は、動作しているシェルのプロセス ID を表す可変部分です。

```
$ coreadm $$
278: core.%f.%p
```
スーパーユーザーは、coreadm *process ID* を使用して、任意のユーザーのコア ファイル設定値を照会できます。通常ユーザーは、自身のプロセスのコアファイル 設定値しか照会できません。

- ▼ プロセス別コアファイルパスを有効にするには **1.** スーパーユーザーになります。
	- **2.** プロセス別コアファイルパスを有効にします。

# **coreadm -e process**

**3.** 現在のプロセスコアファイルパスを表示して、構成を確認します。

\$ **coreadm \$\$** 1180: /home/kryten/corefiles/%f.%p

- ▼ グローバルコアファイルパスを有効にするには **1.** スーパーユーザーになります。
	- **2.** グローバルコアファイルパスを有効にします。

# **coreadm -e global -g /var/core/core.%f.%p**

**3.** 現在のプロセスコアファイルパスを表示して、構成を確認します。

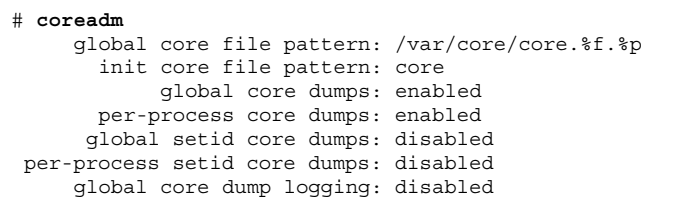

### コアファイルで発生する問題の解決

エラーメッセージ

NOTICE: 'set allow\_setid\_core = 1' in /etc/system is obsolete NOTICE: Use the coreadm command instead of 'allow\_setid\_core'

原因**:**

setuid コアファイルを指定する古いパラメータが /etc/system ファイルにあり ます。

解決方法:

/etc/system ファイルから allow setid core=1 を削除します。次 に、coreadm コマンドでグローバル setuid コアファイルパスを有効にします。

## リモートシステム用の新しいコンソール機能

この機能は、Solaris 7 – 5/99 ソフトウェアリリースで追加されました。

Solaris 7 - 5/99 ソフトウェアリリースの新しいコンソール機能により、Solaris オペ レーティング環境が更新されます。この情報は、『*Solaris* のシステム管理 *(*第 *2* 巻*)*』の「ソフトウェアの問題解決の概要」と『*Solaris* 移行ガイド』での Solaris シ ステムにおける問題解決の説明を補足するものです。

次の新しいコンソール機能により、リモートシステムでの問題解決機能が改善され ます。

診断機能の強化 **43**

■ consadm コマンドにより、シリアルデバイスを補助(または、リモート)コン ソールとして選択できます。システム管理者は consadm コマンドを使用して 1 つまたは複数のシリアルポートを構成し、リダイレクトされたコンソールメッ セージを表示したり、システムの実行レベルを変更するときに sulogin セッ ションを実行することができます。この機能を使用すると、モデムが接続された シリアルポートにダイヤルインしてコンソールメッセージを監視し、init状態 の変更に対応できます。詳細は、sulogin(1M) のマニュアルページと次の手順 の説明を参照してください。

補助コンソールとして構成されたポートを使用してシステムにログインすること もできますが、本来補助コンソールはデフォルトのコンソールにも表示される情 報を表示する出力デバイスです。ブートスクリプトや他のアプリケーションがデ フォルトのコンソールから読み込んだりここに書き込んだりする場合、書き込み 出力はすべての補助コンソールに表示されます。しかし、入力はデフォルトのコ ンソールからだけ読み取られます。補助コンソールは、ブートスクリプトに入力 を行う場合には使用できません。対話式のログインセッション時にconsadm コ マンドを使用する方法については、46ページの「対話式ログインセッション時の consadm コマンドの使用」を参照してください。

■ 新しいコンソール出力はカーネルと syslog メッセージから構成され、新しい疑 似デバイス /dev/sysmsg に書き込まれます。また、rc スクリプトの起動メッ セージは /dev/msglog に書き込まれます。以前は、すべてのメッセージは /dev/console に書き込まれていました。

補助コンソールにメッセージをリダイレクトさせたい場合、コンソール出力を /dev/console に送るスクリプトにおいては出力先を /dev/msglog に変更する 必要があります。また、/dev/console を参照するソースコードにおいては syslog() または strlog() を使用するように明示的に変更しなければなりませ ん。

■ consadm コマンドは、補助コンソールデバイスを監視するデーモンを実行しま す。補助コンソールとして指定された表示デバイスが切断された (つまり、ハン グアップしたか、キャリア信号を失った) 場合、その表示デバイスは補助コン ソールデバイスリストから削除され、無効になります。1 つまたは複数の補助コ ンソールを有効にしても、デフォルトのコンソールへのメッセージ出力は無効に なりません。メッセージは /dev/console に引き続き表示されます。

#### 実行レベル変更時の補助コンソールメッセージの使用

実行レベル変更時に補助コンソールメッセージ機能を使用する場合、次のことに注 意してください。

- システムブート時に実行される rc スクリプトにおいてユーザーの入力を求める 場合、補助コンソールからは入力できません。デフォルトのコンソールから入力 しなければなりません。
- sulogin プログラム (init によって呼び出され、実行レベル変更時にスー パーユーザーのパスワード入力を求める) は、デフォルトのコンソールデバイス だけでなく、各補助デバイスにもスーパーユーザーのパスワードを求めるプロン プトを送信するように変更されました。
- システムがシングルユーザーモードであり、consadm コマンドで1つまたは複 数の補助コンソールを有効にしている場合、コンソールログインセッションは スーパーユーザーの正しいパスワードを sulogin プロンプトに渡した最初のデ バイスで動作します。あるコンソールデバイスから正しいパスワードを受信する と、sulogin は他のすべてのコンソールデバイスからの入力を無効にします。
- コンソールの1つがシングルユーザー特権を持った場合、メッセージがデフォル トのコンソールと他の補助コンソールに表示されます。このメッセージは、どの デバイスがスーパーユーザーの正しいパスワードを受け取ってコンソールになっ たかを示します。シングルユーザーシェルを実行している補助コンソールでキャ リア信号が失われた場合、次の 2 つの動作のいずれかが行われる可能性がありま す。
	- 補助コンソールが実行レベル1で動作するシステムを示している場合、シス テムはデフォルトの実行レベルに進みます。
	- 補助コンソールが実行レベル S で動作するシステムを示している場合、シス テムは、init s または shutdown コマンドをシェルから入力したデバイス上 に「ENTER RUN LEVEL (0-6, s or S):」というメッセージを表示します。 そのデバイスにキャリア信号がない場合、再度キャリアを確立し、正しい実 行レベルを入力しなければなりません。init または shutdown コマンドは実 行レベルのプロンプトを表示し直しません。
- シリアルポートを使用してシステムにログインし、init または shutdown コマ ンドで実行レベルを変更しようとした場合、そのデバイスが補助コンソールか どうかにかかわらず、ログインセッションは失われます。この状態は、補助コン ソール機能のない Solaris リリースと同じです。

診断機能の強化 **45**

■ consadm コマンドを使用してあるデバイスを補助コンソールとして選択すると、 システムをリブートするまで、あるいは補助コンソールの選択を解除するまで、 そのデバイスは補助コンソールのままです。ただし、consadm コマンドには、シ ステムリブート時にデバイスを補助コンソールとして設定するオプションがあり ます。設定手順については、次を参照してください。

#### 対話式ログインセッション時の consadm コマンドの使用

シリアルポートに接続された端末を使用してシステムにログインし、対話式ログイ ンセッションを実行し、consadm コマンドで端末からのコンソールメッセージを表 示したい場合、次の動作に注意してください。

- 補助コンソールが有効のままで端末を対話式ログインセッション用に使用する場 合は、コンソールメッセージは /dev/sysmsg または /dev/msglog デバイスに 送信されます。
- 端末上でコマンドを入力する場合は、入力は対話式セッションに送信されます。 デフォルトのコンソール (/dev/console) には送信されません。
- init コマンドを実行して実行レベルを変更する場合、リモートコンソールソフ トウェアは対話式セッションを終了し、sulogin プログラムを実行します。この 時点で、端末からの入力だけが受け入れられ、コンソールデバイスから入力され たように扱われます。これによって、45ページの「実行レベル変更時の補助コン ソールメッセージの使用」に記述されているように、sulogin プログラムにパ スワードを入力できるようになります。

次に、正しいパスワードを (補助) 端末上で入力すると、補助コンソールは対話式 sulogin セッションを実行して、デフォルトのコンソールと他の競合する補助コ ンソールをロックアウトします。つまり、端末が本質的にシステムコンソールと して機能することを意味します。

■ この時点から実行レベルを3に変更したり、別の実行レベルに変更できます。実 行レベルを変更すると、sulogin は再びすべてのコンソールデバイス上で動作し ます。終了するか、システムを実行レベル 3 で起動することを指定した場合、す べての補助コンソールは入力機能を失います。つまり、コンソールメッセージ用 の表示デバイスに戻ります。

システムが起動するときは、デフォルトのコンソールデバイス上でrc スクリプ トに情報を提供しなければなりません。システムが起動した後、login プログラ ムがシリアルポート上で動作するため、別の対話式セッションにログインでき るようになります。デバイスを補助コンソールとして指定した場合、コンソール

#### **46** Solaris 7 のシステム管理 (追補) ♦ 1999 年 12 月

メッセージは端末上に引き続き表示されます。しかし、端末からのすべての入力 は対話式セッションに送信されます。

## ▼ 補助(リモート)コンソールを有効にするには

consadm コマンドで補助コンソールを追加するまで、consadm デーモンはポート の監視を開始しません。セキュリティ上、コンソールメッセージがリダイレクトさ れるのはキャリア信号が失われるか、あるいは補助コンソールデバイスが選択解除 されるまでのみです。つまり、consadm コマンドを正常に使用するためには、ポー ト上でキャリアが確立されていなければならないことを意味します。

補助コンソールを有効にする方法の詳細は、consadm(1M) のマニュアルページを 参照してください。

- **1.** スーパーユーザーとしてシステムにログインします。
- **2.** 補助コンソールを有効にします。

# **consadm -a** *devicename*

**3.** 現在の接続が補助コンソールであることを確認します。

# **consadm**

#### 例 **—** 補助 **(**リモート**)** コンソールを有効にする

# **consadm -a /dev/term/a** # **consadm** /dev/term/a

- 補助 (リモート) コンソールのリストを表示するに は
	- **1.** スーパーユーザーとしてシステムにログインします。
	- **2.** 次の手順のいずれかを選択します。
		- **a.** 補助コンソールのリストを表示します。

診断機能の強化 **47**

# **consadm** /dev/term/a

**b.** 固定されている補助コンソールのリストを表示します。

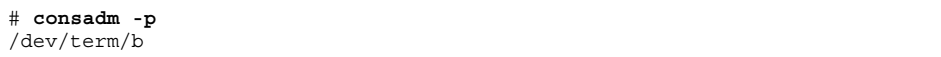

- ▼ システムリブート時に補助 (リモート) コンソール を有効にするには
	- **1.** スーパーユーザーとしてシステムにログインします。
	- **2.** システムリブート時に補助コンソールを有効にします。

# **consadm -a -p** *devicename* 固定補助コンソールのリストにデバイスが追加されます。

**3.** 固定補助コンソールのリストにデバイスが追加されていることを確認します。

# **consadm**

### 例 **—** システムリブート時に補助 **(**リモート**)** コンソールを有効 にする

```
# consadm -a -p /dev/term/a
# consadm
/dev/term/a
```
## 補助 (リモート) コンソールを無効にするには

- **1.** スーパーユーザーとしてシステムにログインします。 **2.** 次の手順のいずれかを選択します。
	- **a.** 補助コンソールを無効にします。

# **consadm -d** *devicename*

**b.** 補助コンソールを無効にして、固定補助コンソールのリストから削除します。

# **consadm -p -d** *devicename*

**3.** 補助コンソールが無効になっていることを確認します。

# **consadm**

## 例 **—** 補助 **(**リモート**)** コンソールを無効にする

# **consadm -d /dev/term/a** # **consadm**

診断機能の強化 **49**

## 改良されたシステムブートとエラーメッセージ形 式

この機能は、Solaris 7 - 3/99 ソフトウェアリリースで追加されたものです。

この情報は、『*Solaris* のシステム管理 *(*第 *2* 巻*)*』の「システムのメッセージの表 示」と、『*Solaris* 移行ガイド』にあるシステムブートとエラーメッセージに関する 追加説明です。

Solaris 7 – 3/99 リリースではシステムブートとエラーメッセージ形式が改良さ れ、syslog ロギング機能が生成するメッセージに、数値による識別子、モジュー ル名、およびタイムスタンプが追加されるようになりました。さらに、システムの パニックやリブートの後に以前は失われていたメッセージが、保存されるようにな りました。

新しいメッセージ形式を有効または無効にするには、log.conf ファイルで msgid プロパティを設定します。新しいメッセージ形式はデフォルトでは有効になってい ません。新しいメッセージ形式の詳細は、log(7D) のマニュアルページと次の手順 を参照してください。

システムエラーロギングの一般情報については、『*Solaris* のシステム管理 *(*第 *2* 巻*)*』を参照してください。

#### システムブートとエラーメッセージ形式の変更

log.conf ファイルで msgid が 0 に設定されている場合は、メッセージ形式に変更 はありません。msgid が 1 に設定されている場合は、メッセージ形式に次の 2 つの 変更があります。

1. メッセージテキストの前に、次のようなメッセージ ID が付きます。

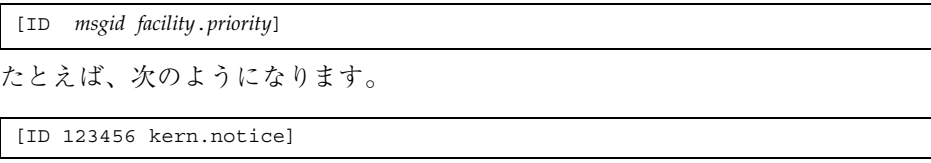

*msgid* 識別子については、msgid(1M) のマニュアルページを参照してくだ さい。*facility* 識別子と *priority* 識別子については、syslog.conf(4) のマニュア ルページを参照してください。

**50** Solaris 7 のシステム管理 (追補) ♦ 1999 年 12 月

2. メッセージの原因がカーネルにある場合は、「unix」だけではなく、カーネル モジュール名が表示されます。

以前のメッセージ形式は、次のようになっていました。

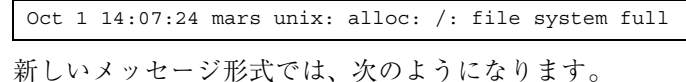

Oct 1 14:07:24 mars ufs: [ID 845546 kern.notice] alloc: /: file system full

システムメッセージ ID を有効にするには

- **1.** スーパーユーザーになります。
- **2.** システムメッセージ **ID** を有効にするに は、/platform/'uname -i'/kernel/drv/log.conf ファイルに次の行を追 加します。このファイルがない場合は、/kernel/drv/log.conf ファイルに msgid プロパティを追加します。

msgid=1

- **3.** ファイルを保存して閉じます。
- **4.** 次のコマンドでシステムをリブートします。

# **init 6**

注 **-** システムをリブートせずにシステムメッセージ ID を有効にするには、次の adb コマンドを使用します。

# **echo log\_msgid/W1 | adb -kw**

システムメッセージ ID を無効にするには **1.** スーパーユーザーになります。

診断機能の強化 **51**

**2.** システムメッセージ **ID** を無効にするに

は、/platform/'uname -i'/kernel/drv/log.conf ファイルの msgid 行 を次のように変更します。このファイルがない場合

は、/kernel/drv/log.conf ファイルの msgid プロパティを変更します。

msgid=0

- **3.** ファイルを保存して閉じます。
- **4.** 次のコマンドでシステムをリブートします。

# **init 6**

注 **-** システムをリブートせずにシステムメッセージ ID を無効にするには、次の adb コマンドを使用します。

# **echo log\_msgid/W0 | adb -kw**

<sup>第</sup> **5** <sup>章</sup>

## システム管理の注意事項

この章では、次の新しいシステム管理の情報について説明します。

- **53ページの「BIND 8.1 への移行」**
- 53ページの「AnswerBook2 サーバーソフトウェアの更新」
- 54ページの「SPARC: Power Management ソフトウェアでの cron ジョブの実行」

注 **-** 最新のマニュアルページを参照するには、man コマンドを使用してください。 Solaris 7 – 11/99 のマニュアルページには、「*Solaris 7 Reference Manual Collection*」には記載されていない新しい情報が提供されています。

### **BIND 8.1** への移行

Solaris 7 – 8/99 ソフトウェアリリースで、『*Solaris* ネーミングの設定と構成』と 『*Solaris* ネーミングの管理』の「BIND 4.9.x から BIND 8.1 への移行」セクション が更新されました。シェルスクリプト名とパス名が /etc/bin/named-boot2conf から /usr/sbin/named-bootconf に変更されました。

### **AnswerBook2** サーバーソフトウェアの更新

この機能は、Solaris 7 – 8/99 ソフトウェアリリースで更新されました。

**53**

AnswerBook2 バージョン 1.4.1 サーバーソフトウェアでは、より向上した性能、(グ ラフィカルではなく) テキストによるナビゲーションインタフェース、およびコレク ションごとに情報を表示して検索する機能が提供されます。

AnswerBook2 インタフェースの変更の詳細は、『*AnswerBook2* を使ったオンライン 文書の表示』を参照してください。

## **SPARC: Power Management** ソフトウェアでの cron ジョブの実行

この機能は、Solaris 7 - 3/99 ソフトウェアリリースで追加されたものです。

この情報は、『電源管理システム ユーザーマニュアル』の「電源管理システムの使 用」に記載されている cron ジョブに関する情報よりも優先されます。

Solaris 7 リリース以降、Power Management ソフトウェアによりシステムが一時停 止している時間内に実行するようスケジュールされている cron ジョブは、次 のように処理されます。

- 1 番目の cron ジョブ (システムが一時停止している時間内で、一番先に実行す るようにスケジュールされていた cron ジョブ) は、システムが再開すると同時 に起動されます。
- 2番目以降の cron ジョブ (システムが一時停止している時間内で、1 番目の cron ジョブより後で実行するようにスケジュールされていた cron ジョブ) は、 まったく起動されません。

通常、cron コマンドは、次に実行するジョブを識別して、そのジョブを実行するま でに待機する時間間隔を計算します。システムが再開すると、cron コマンドは、最 初のジョブが起動されるはずだった時刻までの時間間隔を計算しますが、この時間 間隔は負の値になるため、すでに待ち行列に入っているこの cron ジョブをすぐに 実行します。

次に、cron はジョブの待ち行列をチェックし直します。cron は実行時刻がまだ過 ぎていないジョブだけを対象とするため、この時点でまだ待ち行列に残っている ジョブのうちシステムが一時停止していた間に実行時刻を迎えているジョブは実行 されません。